## 令和5年10月24日掲載

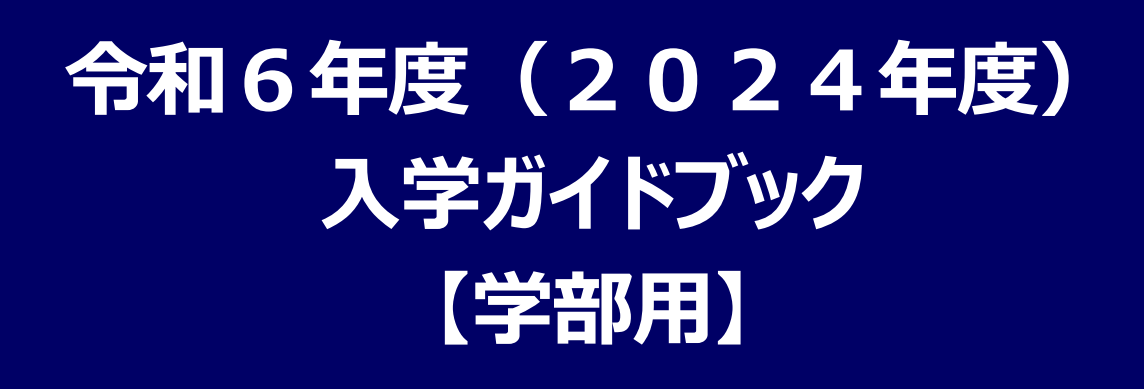

**入学手続は、所定の手続期間内に以下の全てを完了**してください。

- **1.インターネット入学手続**
- **2.入学料の納付(又は入学料免除/猶予申請)**
- **3.入学手続書類の郵送**

所定の入学手続期間以降は、いかなる事情があっても上記入学手続を一切認めませんので 十分注意してください。

なお、入試区分により入学手続期間が異なるため、ご留意ください。

**インターネット入学手続を開始する前に事前準備が必要です。 本ガイドブックと補足資料を熟読し、期間内に手続きを行って ください。**

近年、X(旧Twitter)・Facebook・Instagram・ブログをはじめとしたSNS(ソーシャルネットワーキ ングサービス)で、入学試験の合格者が合格通知書の写真を投稿する事例が見受けられます。 合格通知書には、入学手続に関わる大切な個人情報が掲載されていますので、むやみに投稿しないよ うご注意ください。

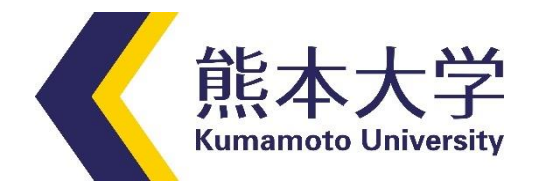

# 目 次

## 1. 入学手続について

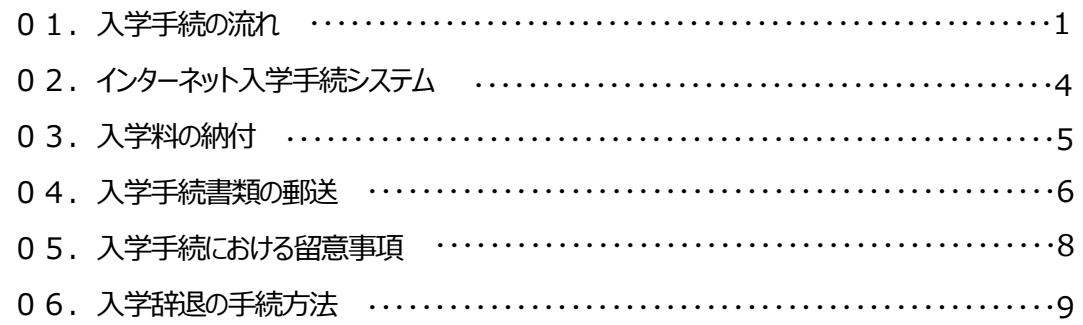

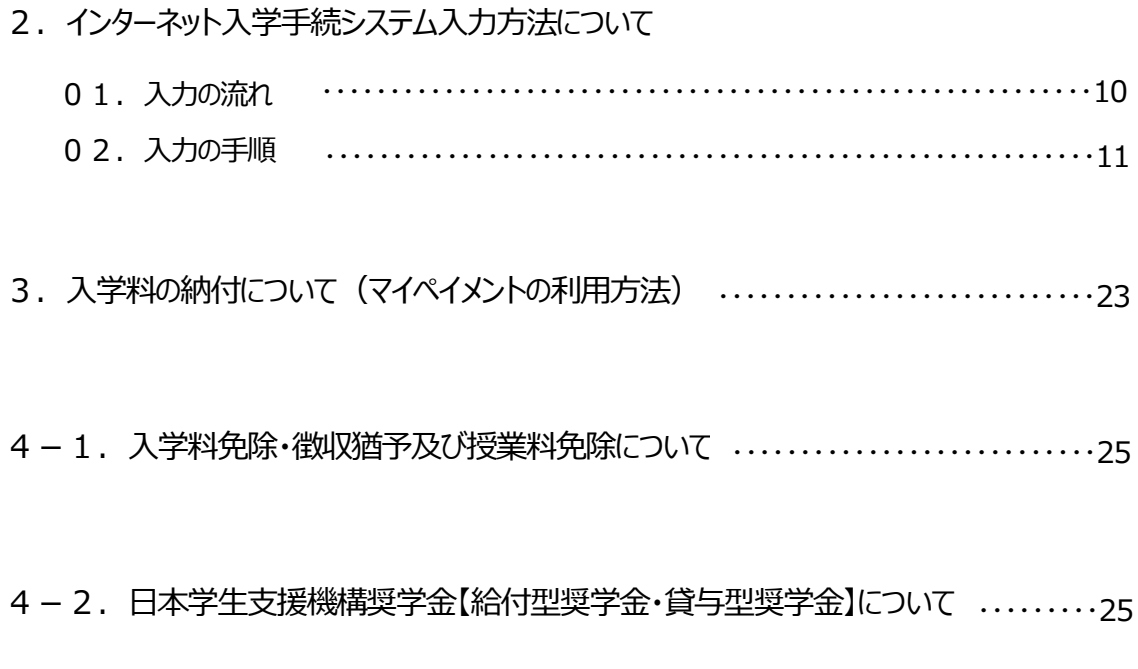

6. 熊本大学における学生等の個人情報の取扱いについて …………………………27

## **1.入学手続について**

## **01.入学手続の流れ**

各入試区分の入学手続期間内に、**インターネット入学手続**、**入学料の納付(又は入学料免除/ 猶予申請)及び入学手続書類の郵送を全て完了**してください。

なお、**所定の入学手続期間以降は、いかなる事情があっても上記入学手続を一切認めません。**

**また、本学への入学を辞退する場合は、必ず入学手続期間内に「06.入学辞退の手続方法」**

#### **により、手続きを行ってください。**

**※入学手続について、不明な点等がある場合は、26 ページの「FAQ(よくある質問)」を参照 するか、3 ページの「問い合わせ先一覧」に基づき、問い合わせてください。**

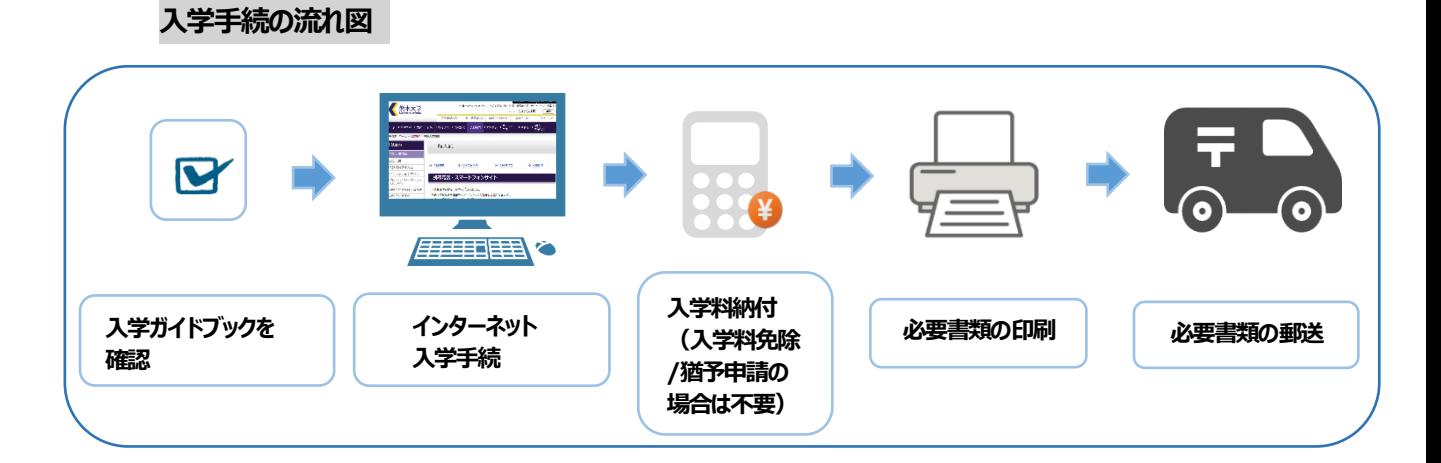

#### **○各入試区分の入学手続期間**

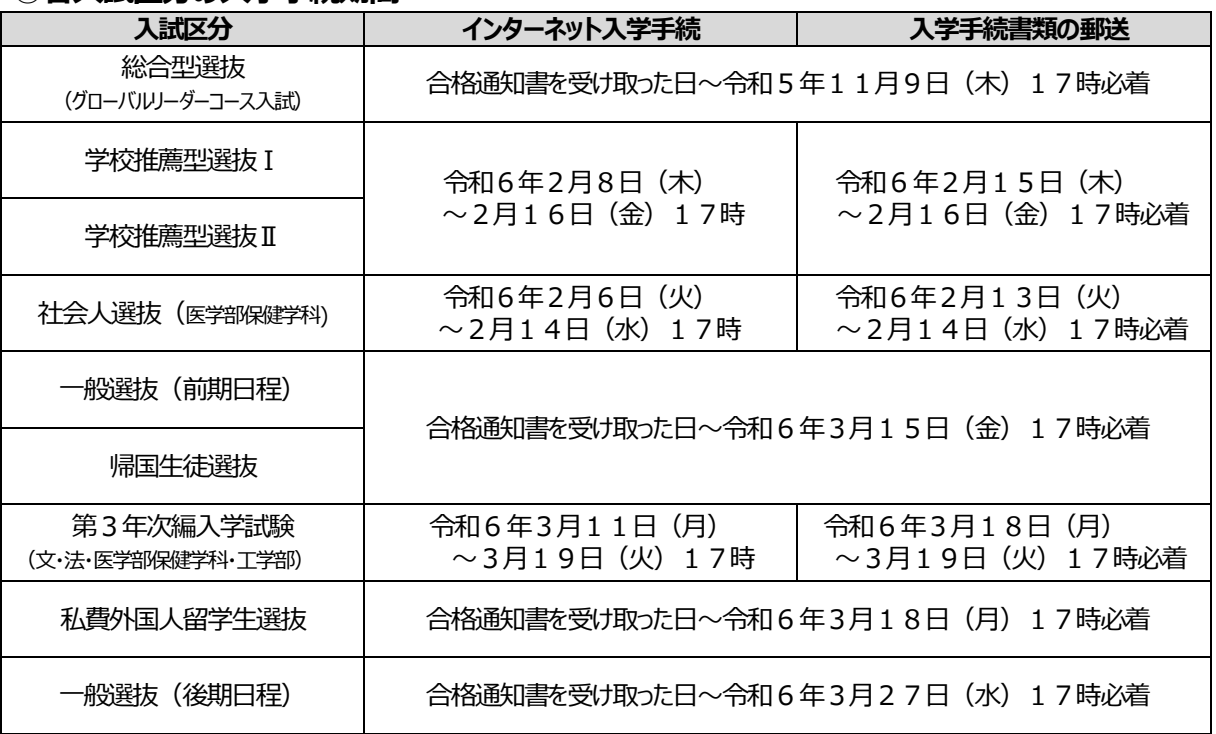

**※入学手続期間前に入学手続書類が到着しても受け付けますが、開封・確認は入学手続期間中に行います。**

**※第2年次編入学試験合格者については、第3年次編入学試験に準じて手続きしてください。**

## **○補足資料**

本ガイドブックと併せて、下表の補足資料を確認し、入学手続を行ってください。 補足資料は、以下の本学ウェブサイトに掲載しています。

**https://www.kumamoto-u.ac.jp/nyuushi/whatnew/oshirase/admissionkumamoto.u**鹦鹉 盛務部

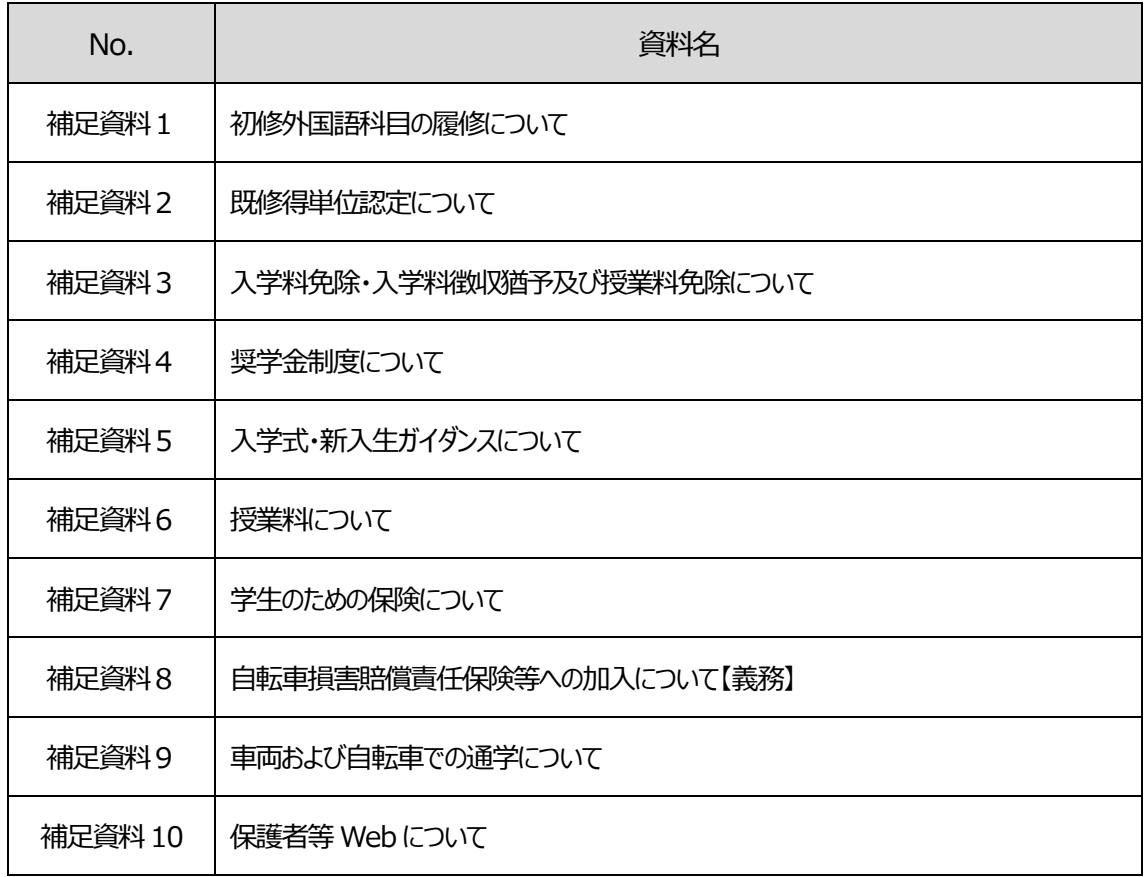

## ○**問い合わせ先一覧**【受付時間:月~金曜日(休日を除く。)8時30分~17時15分】

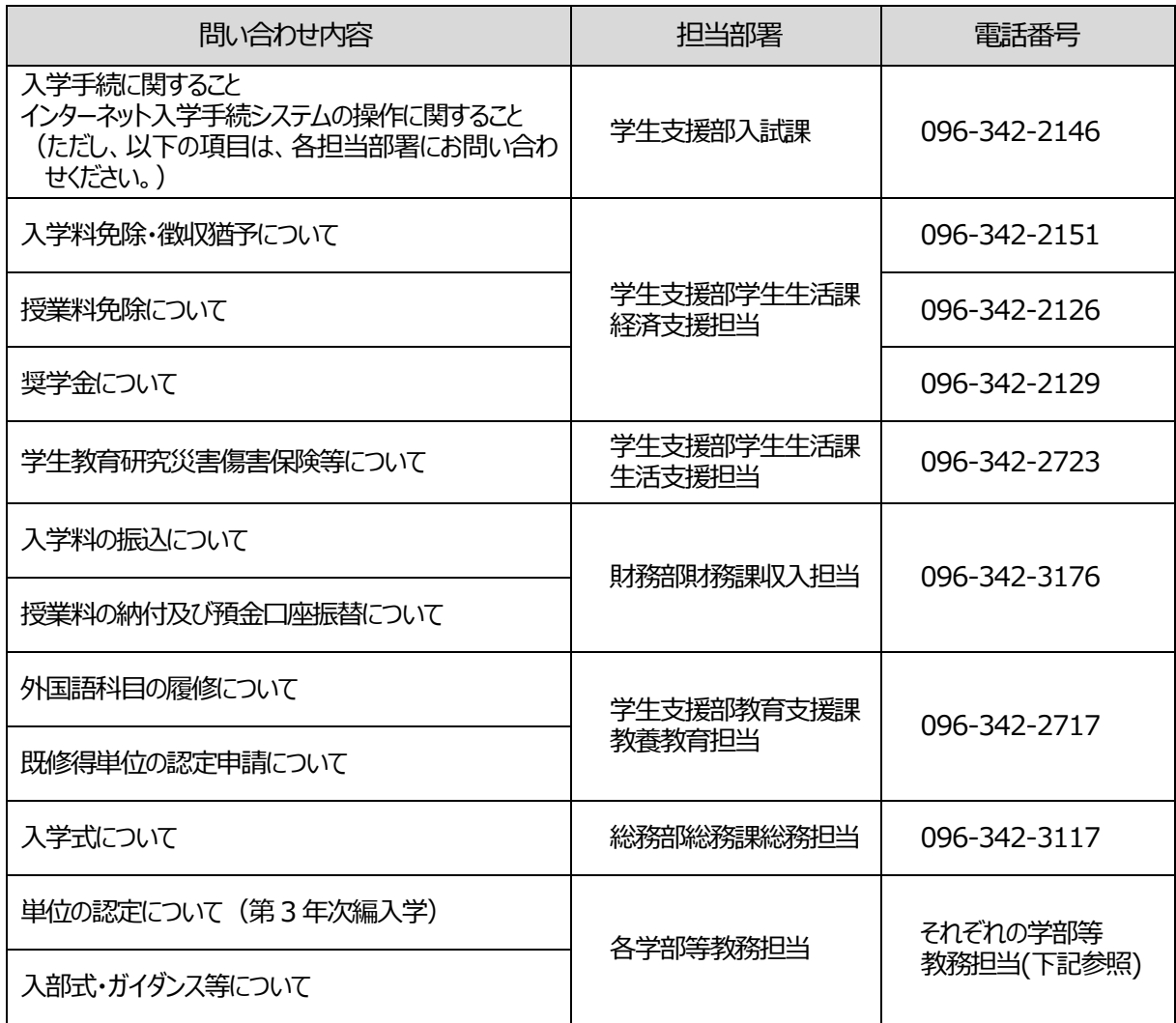

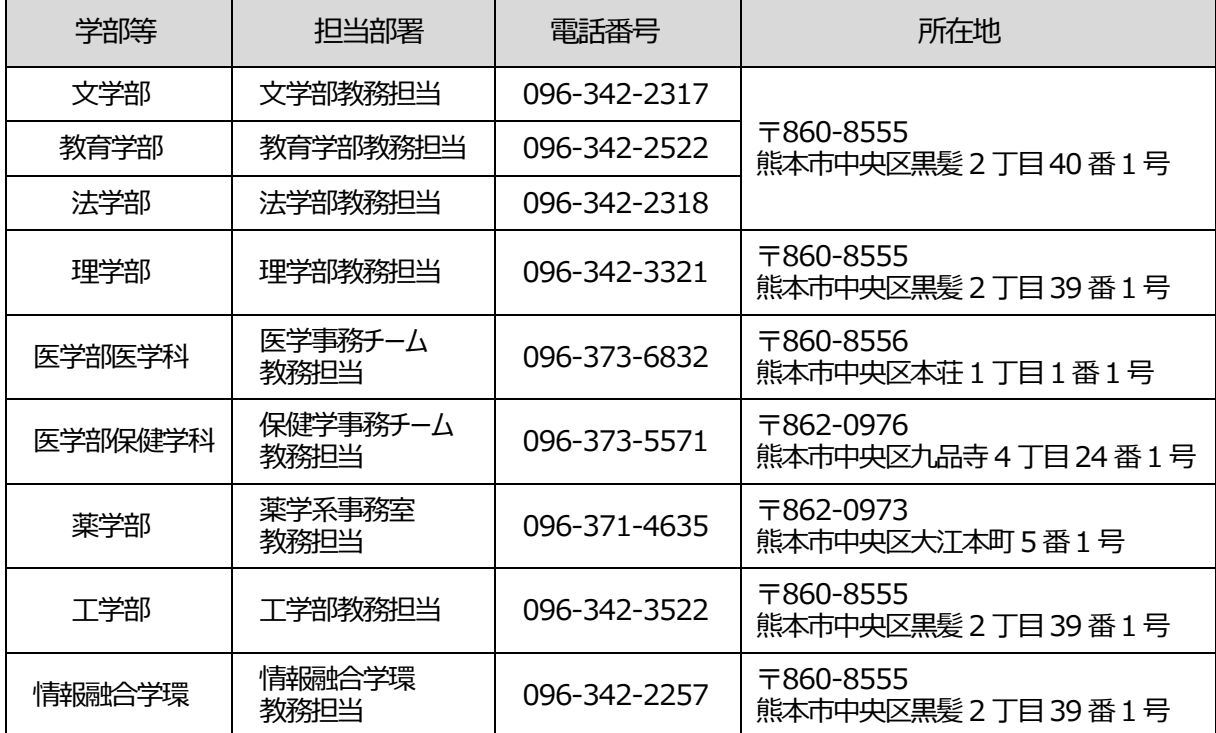

## **02.インターネット入学手続システム**

### **(1)インターネット入学手続システム開始前に準備するもの**

インターネット入学手続システムの入力にあたり、以下のものを準備してください。

- 1. 合格通知書 (ログインに必要な受験番号・パスワードが記載されています。) **2.インターネットが利用可能なパソコン及びスマートフォン** ・パソコン・インターネット環境がない場合は、自宅以外(学校等)のパソコン・インター ネット環境を利用していただいて構いません。 ・サポート期限切れ OS やセキュリティ対策ソフトがインストールされていないパソコンや インターネットカフェ等のパソコンからの入力は、ご遠慮ください。 **3.A4 サイズの用紙が印刷できるプリンタ(モノクロ、カラーどちらでも可。)** 入学手続情報の登録内容や郵送の宛名ラベルを印刷することになります。印刷用紙は、 普通紙で構いません。(データを保存して、コンビニエンスストアで印刷も可) **4.メールアドレス** スマートフォン・携帯電話のメールアドレスやフリーメールのアドレスも利用可能です。 このメールアドレス宛に、確認メール等を配信しますので、本学からのメール (@jimu.kumamoto-u.ac.jp)を確実に受信できるよう設定を確認しておいてください。 **5.学生証用顔写真データ** ・入学予定者本人のみを撮影したもの ・直近3 か月以内に撮影したもの ・私服で撮影したもの(**制服のものは不可**) ・無帽、無背景で撮影したもの ・カラーで撮影したもの ・写真データ形式は「JPEG/PNG」のいずれかであること。 また、画像比率の変更以外の加工写真不可。
	- ・写真サイズは縦横比4:3で 100KB 以上5MB 以下のもの
	- ※提出された写真がそのまま学生証の顔写真となります。

(出願時に提出された写真データは、入学手続に引き継がれません。)

- **6.角形2号封筒(240mm×332mm でA4サイズの書類を折らずに入れることがで きる封筒)1枚**
- **7.長形3号封筒(120mm×235mm)1枚** 返信用封筒のため、合格者の郵便番号・住所・氏名を記入し、**84円分の切手を貼付** してください。 \*総合型選抜、私費外国人留学牛選抜及び編入学試験合格者は提出不要です。

## **(2)インターネット入学手続システムへのアクセス方法**

入学ガイドブックを熟読の上、インターネット入学手続システムに、以下アドレス又は QR コー ドにより、アクセスしてください。なお、入力方法の詳細については、「2.インターネット入学手 続システム入力方法について」 (10 ページ) を参照してください。

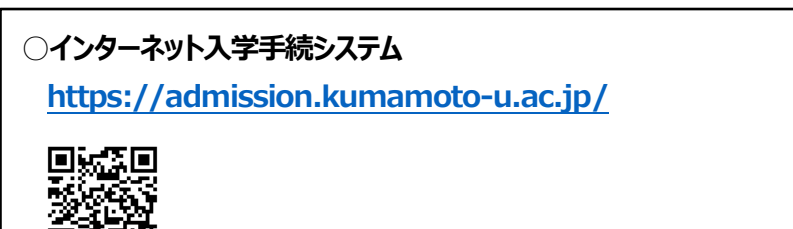

## **03.入学料の納付**

マイペイメント払いにより納付(詳細は、23 ページ参照)してください。

※マイペイメントとは、コンビニエンスストア店頭で、スマートフォンに表示されたバーコードを提示する ことで、様々な料金の支払いを可能とするサービスです。

各コンビニエンスストアの営業時間内であれば、全国どこからでも納付できます。

**以下①~④に該当する方は、入学料を振り込まずに、「入学料の納付画面」 (15 ページ参照)で「入学料免除・入学料徴収猶予申請」を選択してください。 また、補足資料 3「入学料免除・入学料徴収猶予及び授業料免除について」 及び補足資料 4「奨学金制度について」を確認の上、申請手続きを行ってください。 不明な点などがある場合は、「お問い合わせ先」にお尋ねください。**

[ **一旦、納付された入学料は返還できません。** ]

- **① 日本学生支援機構の給付奨学金の令和6年度採用候補者**
- **② 日本学生支援機構の給付奨学金を受給している第3年次編入学者で継続を希望する者**
- **③ 日本学生支援機構の給付奨学金を4月に申請する者**
- **④ 熊本大学独自の入学料免除・入学料徴収猶予制度に申請する者**

**【お問い合わせ先】** 熊本大学学生支援部学生生活課経済支援担当 TEL: 096-342-2151 E-mail:gag-jumen@jimu.kumamoto-u.ac.jp 受付時間:月~金曜日(休日を除く。) 8 時30 分~17 時15 分

 **(1)マイペイメントが利用可能なコンビニエンスストア セブン-イレブン、ファミリーマート、ミニストップ、セイコーマート、ローソン**

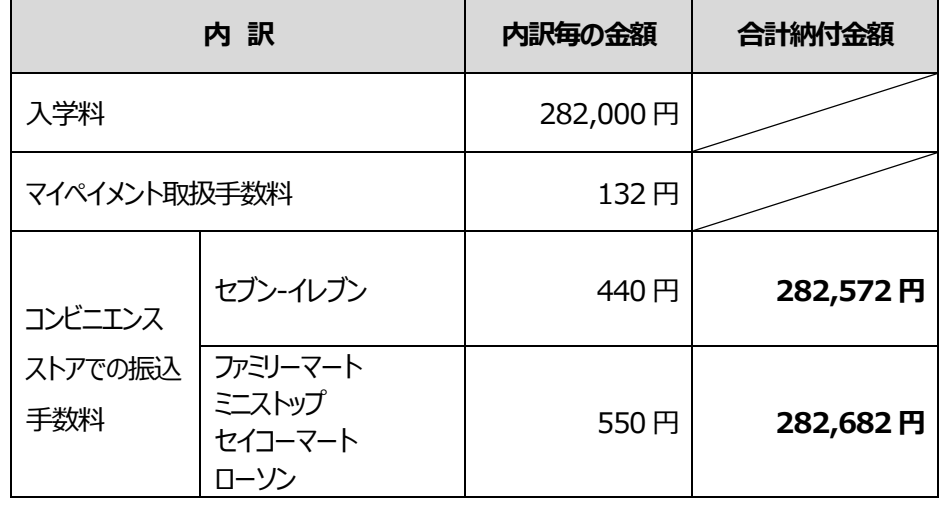

**(2)納付金額(振込手数料等含む)**

#### **【注意事項】**

・利用するコンビニエンスストアによって、振込手数料が異なりますので、ご留意ください。 ・バーコードが上手く読み取れない場合は、主にスマートフォンのブラウザ等又はコンビニエンス ストアのバーコードリーダーの問題が考えられますので、スマートフォンのブラウザを変更する、 解像度を上げる又は他のコンビニエンスストアを利用する等のご対応をお願いします。 上記対応でもバーコードの読み取りができない場合は、速やかに熊本大学入試課までご連絡 願います。(電話: 096-342-2146 メールアドレス: nyushi@jimu.kumamoto-u.ac.jp)

### **04.入学手続書類の郵送**

**(1)提出方法**

インターネット入学手続及び入学料納付後(又は入学料免除/猶予申請選択後)、 **所定の入学手続期間内に到着するよう**、市販の角形2 号封筒(240mm×332mm で A4 サイズの書類を折らずに入れることができる封筒) の表 (宛名面) に、インターネット入学 手続完了後に印刷した宛名ラベルを貼り付け、提出書類を入れて、**必ず「簡易書留速達」 郵便で郵送**してください。(**普通郵便では郵送しないでください。**)

なお、やむを得ない事情により入学手続期間内に郵送ができない場合は、持参を受け付ける 場合がありますので、必ず事前に熊本大学入試課までご相談願います。 (電話:096-342-2146 メールアドレス:nyushi@jimu.kumamoto-u.ac.jp)

#### **(2)入学手続に必要な提出(郵送)書類**

次の①から③の書類等を提出 (郵送) してください。

なお、**入学料免除・徴収猶予及び授業料免除の申請を行う方**は、この他に必要な書類が あります。25 ページ及び補足資料3を参照のうえ、熊本大学学生支援部学生生活課経済 支援担当へ提出してください。

#### **①インターネット入学手続システムからの印刷物**

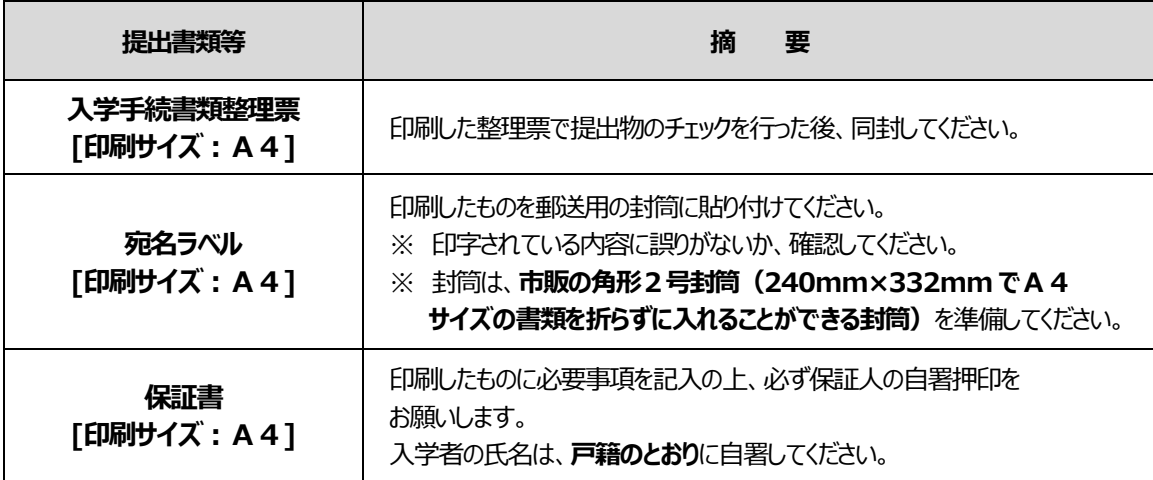

#### **②提出(郵送)が必要な書類等**

 **○・・・提出が必要。 ×・・・提出は不要。 △・・・入試区分によっては提出が必要。**

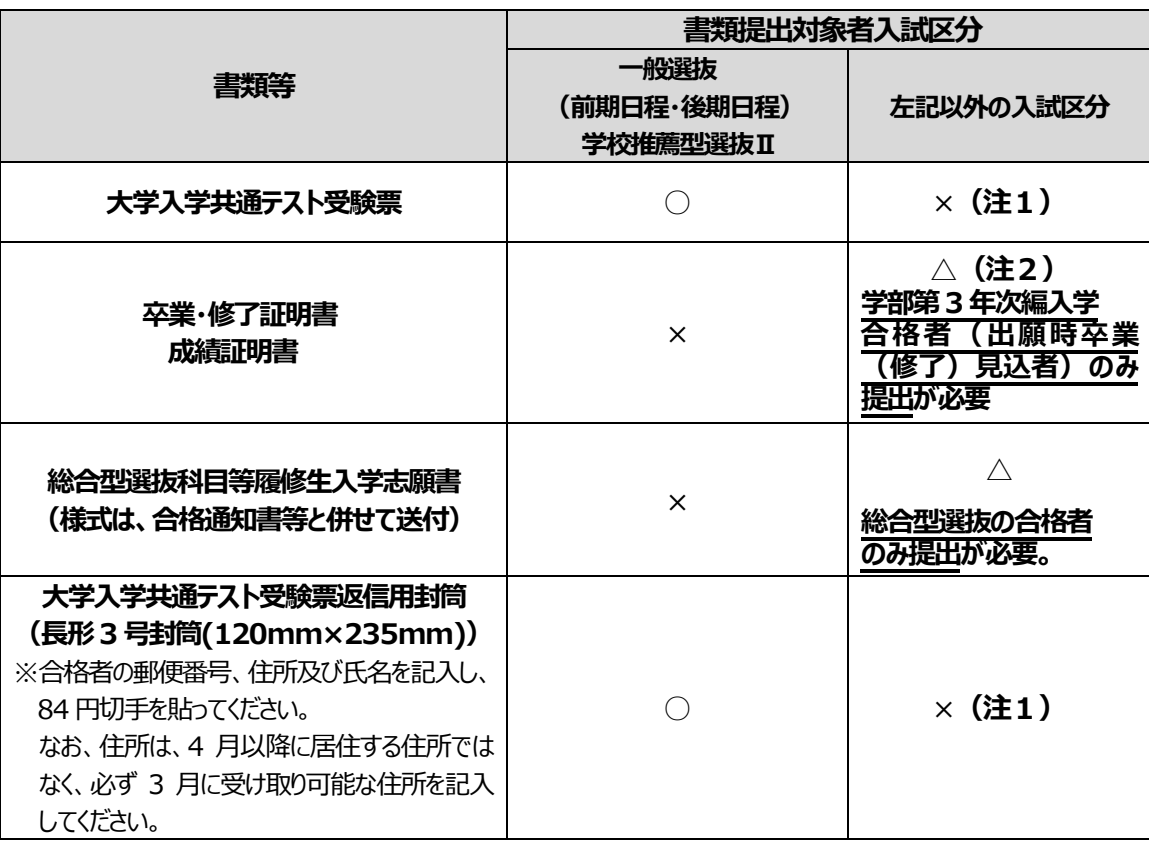

#### **③外国人留学生のみ提出が必要な書類**

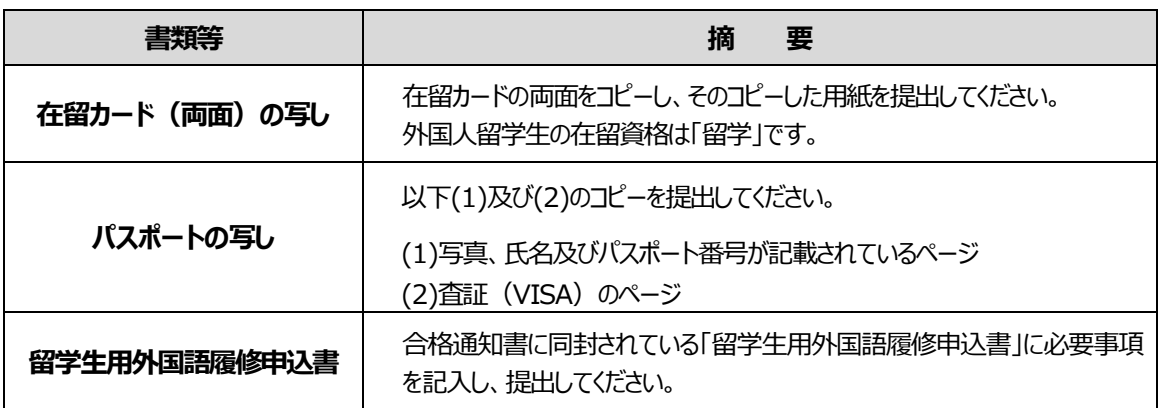

### **(3)入学後に所属学部等の教務担当へ提出する書類等**

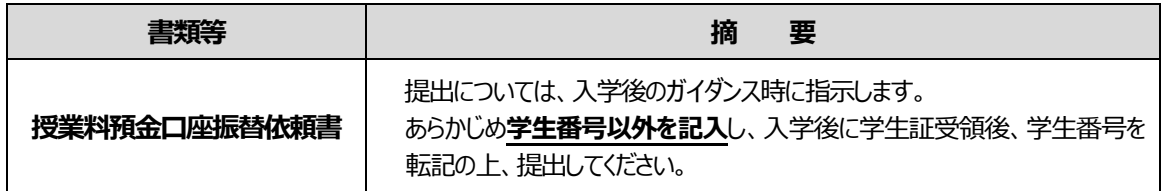

 **※この他に、各所属学部等教務担当から別途、提出書類の指示がある場合があります。(注3)**

#### **【注意事項】**

・**(注1)**学校推薦型選抜Ⅰ、帰国生徒選抜及び社会人選抜の合格者のうち、

大学入学共通テストに出願した場合は、受験の有無にかかわらず提出してくださ い。大学入学共通テストの出願をしていない場合は、その旨を記載したもの(様 式は自由。学部・学科・受験番号・氏名・「大学入学共通テストに出願していませ ん。」を記載したもの)を提出してください。

- ・**(注2)**出願時、卒業(修了)見込みであった者で、入学手続期間内に提出できない 方は入学後に所属学部の教務担当に提出してください。
- ・**(注3)**入学手続書類に同封し忘れた場合は、入学後、所属学部等の教務担当に提出 してください。

## **05.入学手続における留意事項**

#### **【総合型選抜合格者に関する注意事項】**

・**合格者は、出願時に入学を確約しているため、所定の手続期間内に必ず入学手続を行ってく ださい。**入学手続を完了した者は、他の国公立大学・学部の学校推薦型選抜及び一般選抜 (前期日程・後期日程)を受験してもその合格者とはなりません。

なお、特別の事情により、入学を辞退する場合には、入試課へ電話連絡するとともに、

**令和5年11 月9日(木)【17 時必着】まで**に「入学辞退届」を FAX 又はメールで提出し てください。

・**令和5年 11 月9日(木)17 時まで**に入学辞退手続により入学を辞退した場合を除いて、 他の国立大学の入学試験を受験してもその合格者となりません。

#### **【学校推薦型選抜Ⅰ、学校推薦型選抜Ⅱ合格者に関する注意事項】**

## ・**合格者は、出願時に入学を確約しているため、所定の手続期間内に必ず入学手続を行ってく ださい。**入学手続を完了した者は、他の国公立大学・学部の一般選抜(前期日程・後期日 程)を受験してもその合格者とはなりません。

おお、特別の事情により、入学を辞退する場合には、**推薦を行った学校長から**「学校推薦型選 抜入学辞退届」(様式任意)を**令和6年 2 月16日(金)【17 時必着】まで**に本学学長 に提出して、その許可を得なければなりません。

・**令和6年 2 月16日(金)17 時まで**に入学辞退手続により入学を辞退した場合を除いて、 国公立大学の一般選抜を受験してもその合格者とはなりません。

#### **【一般選抜前期日程・後期日程合格者に関する留意事項】**

- ・本学に入学手続を行ったものは、これを取り消して他の国公立大学(独自日程で入学者選抜 を行う公立大学を除く。以下同じ。)に入学手続を行うことはできません。
- ・既に他の国公立大学に入学手続を行ったものは、これを取り消して本学に入学手続を行うことは できません。
- ・前期日程で国公立大学に入学手続を行った者は、後期日程の国公立大学に出願、受験しても その合格者とはなりません。

## **【社会人選抜・帰国生徒選抜・私費外国人留学生選抜・第3年次編入学合格者に 関する留意事項】**

・当該入学手続最終日(1 ページの入学手続期間参照)17 時までに入学手続を行わなかった 者は、入学できません。

また、入学を辞退する場合は、以下の「06.入学辞退の手続方法」に基づき、必ず入学辞退 手続を行ってください。

## **06.入学辞退の手続方法**

- **(1)入学手続を行わず、入学を辞退する場合**は、**熊本大学入試課(096-342-2146)に 電話連絡の上、合格者本人及び保護者が「入学辞退届」(本学ウェブサイトに掲載の 様式)に自署し、各入試区分の入学手続終了日(1 ページの入学手続期間参照)の 17 時までに、下記提出先へ FAX 又はメールで提出してください。**
- **(2)入学手続完了後に入学を辞退する場合は、熊本大学入試課(096-342-2146)に 電話連絡の上、合格者本人及び保護者が「入学辞退届」(下記に様式掲載)に自署し、 令和6年3月29日 (金) の17時までに下記へFAX又はメールで提出してください。**  ただし、納付済の入学料は返還しません。 なお、**入学手続完了後に入学辞退を希望する者が令和6 年3 月29日(金)までに その手続を行わなかった場合**は、令和6年4月1 日付けで入学者となり、**授業料の納付 義務が生じます。**
- **(3)入学手続完了後に高等学校等を卒業できないことが判明した場合**は、**至急、熊本大学 入試課(096-342-2146)に電話連絡**してください。

**【入学辞退届様式掲載アドレス等】 https://www.kumamoto-u.ac.jp/nyuushi/whatnew/oshirase/ad mission-kumamoto.u 【入学辞退の電話連絡先・入学辞退届の提出先】** 熊本大学学生支援部入試課

TEL: 096-342-2146 FAX: 096-345-1954 E-mail:nyushi@jimu.kumamoto-u.ac.jp 受付時間:月~金曜日(休日を除く。) 8 時30 分~17 時15 分

## **2.インターネット入学手続システム入力方法について**

## **01.入力の流れ**

٦

**(1)**「インターネット入学手続システム」へのアクセス方法については、本ガイドブック 4 ページ 「1.入学手続について 02.インターネット入学手続システム (2)インターネット 入学手続システムへのアクセス方法」を参照してください。

#### **(2)以下の項目をすべて入力完了してください。**

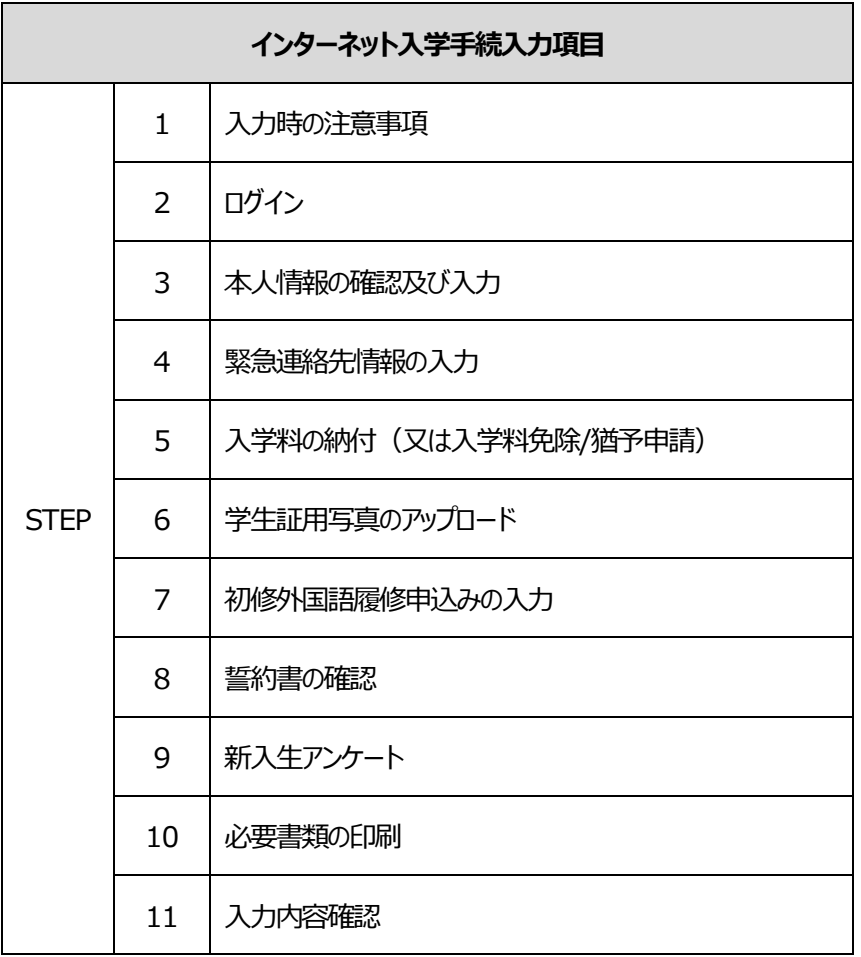

**(3)**入力所要時間の目安は40分間です。**60分間更新がない場合、タイムアウト**しますの で、ご注意ください。また、**ブラウザの「戻る」ボタンは使用しないでください。** (入力内容がすべて消えてしまうおそれがあります。)

 **直前の画面に戻って内容を確認したい場合は、システム画面内のボタンを使用**してください。 なお、入力途中でログアウトした場合でも入力内容は保存されます。

## **02.入力の手順**

## **STEP1 入力時の注意事項**

 内容を確認の上、【「入力時の注意事項」を確認しました。】にチェックを入れ、「次へ」をクリックして ください。チェックが出来ない場合は、ブラウザを替えて試してください。

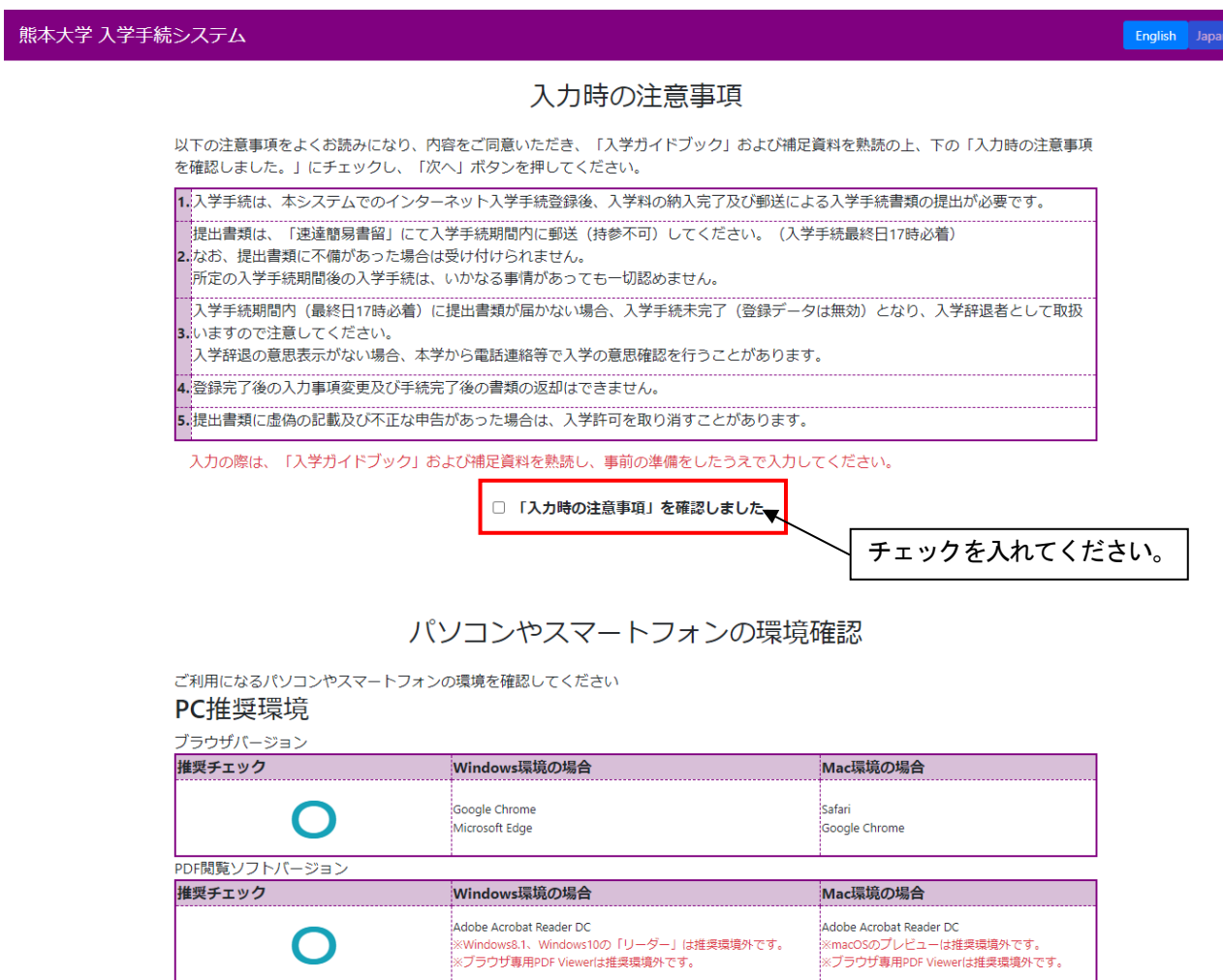

#### モバイル端末推奨環境

※下記は推奨環境ですが、お使いの環境によっては一部機能が動作しないことがあります。その場合はPCをご使用ください。

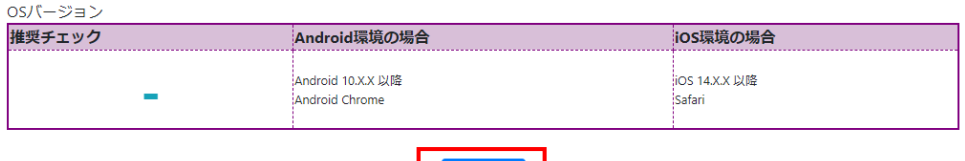

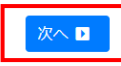

## **STEP2 ログイン**

**本システムは、2段階認証です。**以下の情報を入力して、「ログイン」をクリックしてください。

・生年月日

・受験番号

・合格通知書の右下に記載の仮パスワード

(半角英数字8 桁)

なお、パスワードの入力ミスを10回行うと、システムセキュリティ上、アカウントがロックされ、

ログインできなくなります。

ログインできない場合は、熊本大学入試課までご連絡願います。(電話:096-342-2146)

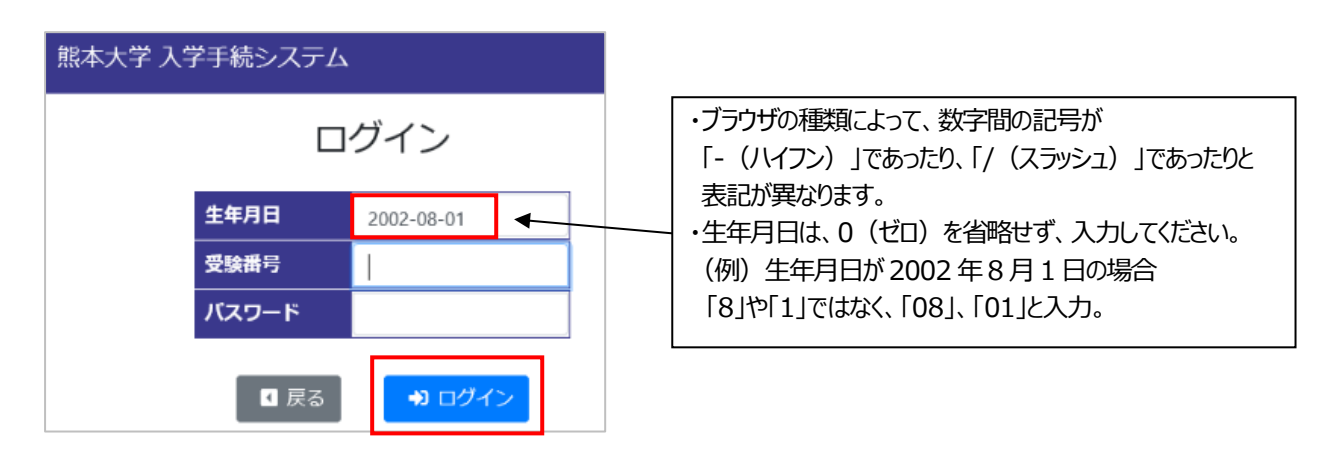

メールアドレスを入力し、送信ボタンをクリックしてください。すぐに入力したメールアドレス宛に、 パスワードが届きます。そのパスワードを入力し、再度システムにログインしてください。メールが届かない 場合は、メールアドレスが間違っていないか、また、迷惑メール設定(「@jimu.kumamoto-u.ac.jp」 の受信設定)を確認し、再度「送信」をクリックしてください。

上記を確認の上、再度送信しても届かない場合は、熊本大学入試課までご連絡願います。 (電話:096-342-2146)

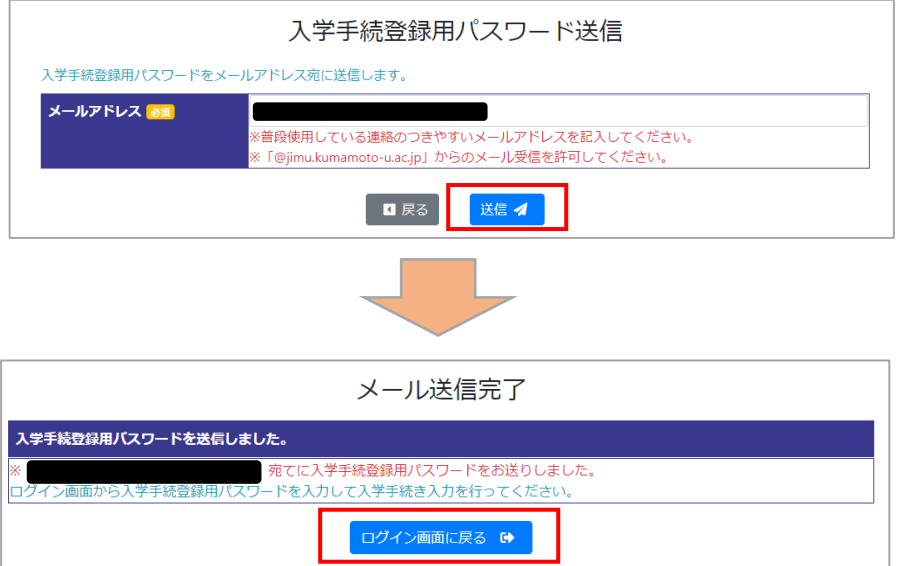

届いたメールに記載のパスワードをログイン画面に入力し、再度ログインしてください。

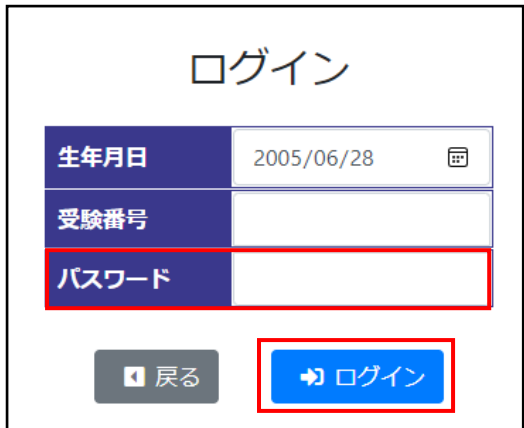

ログイン後、「個人情報の取扱いについて」に記載の内容をご確認し、「個人情報の取扱いに同意しま

#### す。」にチェックを入れて、「次へ」をクリックしてください。

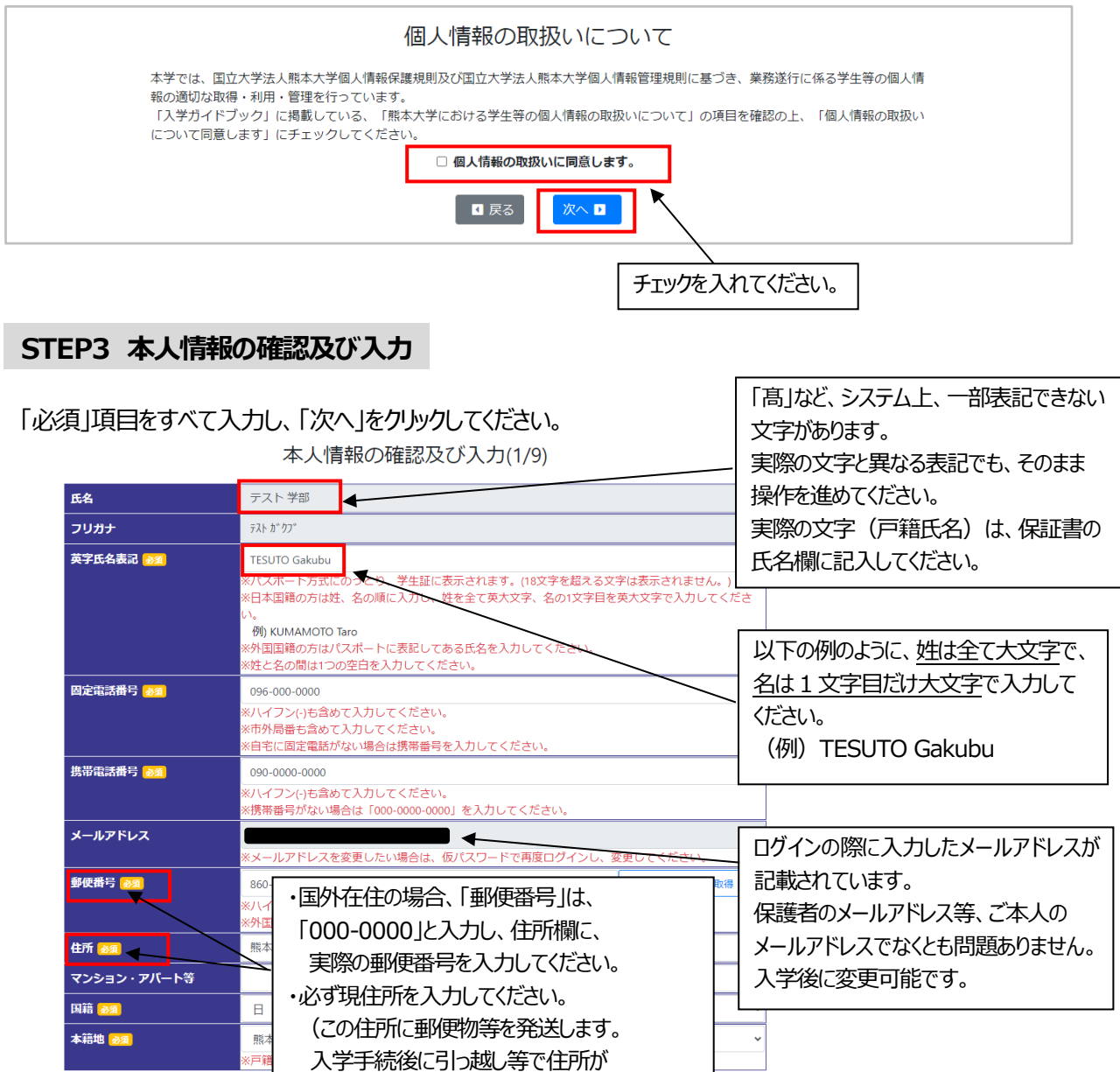

「転居届」等の手続きを行ってください。)

変更となる場合は、郵便局への

## 緊急連絡先情報を入力し、「次へ」をクリックしてください。

## 緊急連絡先情報の入力(2/9)

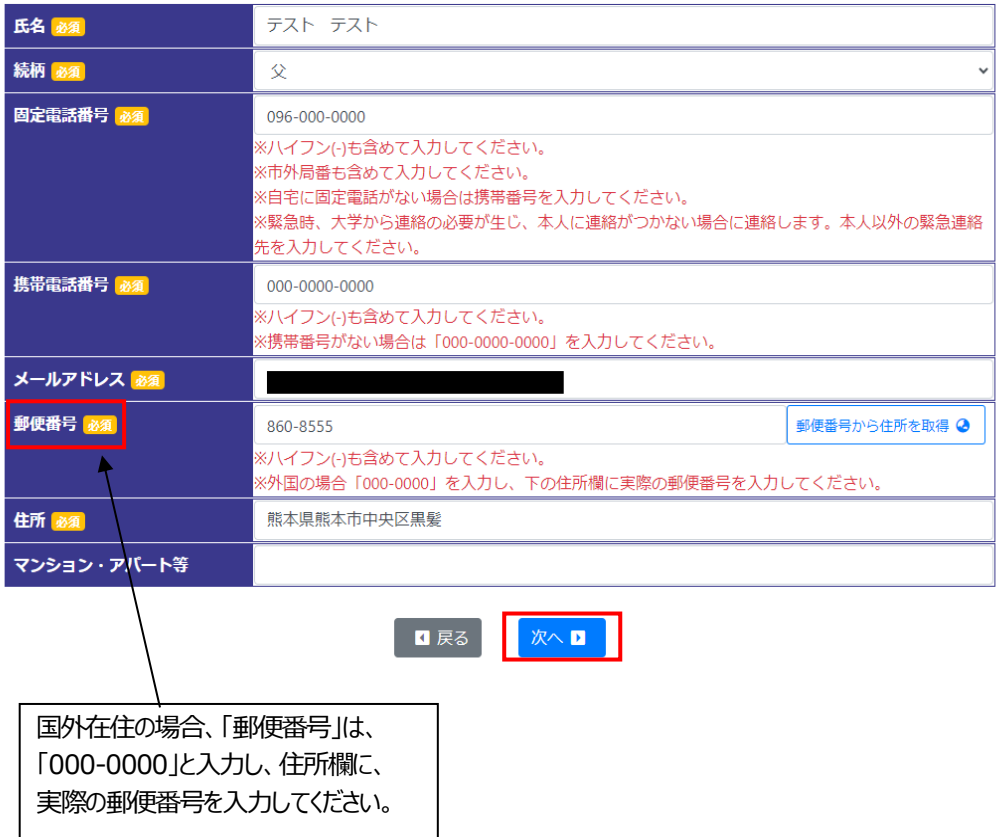

**STEP5 入学料の納付(又は入学料免除/猶予申請)**

**入学料は、マイペイメント払いにより納付してください。(詳細は 23 ページ参照) ただし、以下の①~④に該当する方は、入学料を振り込まずに、「入学料の納付画 面」で「入学料免除・入学料徴収猶予申請」を選択してください。 また、補足資料3「入学料免除・入学料徴収猶予及び授業料免除について」及び 補足資料4「奨学金制度について」を確認の上、別途申請手続を行ってください。**

**不明な点などがある場合は、「お問い合わせ先」にお尋ねください。**

[ **一旦、納付された入学料は返還できません。** ]

- **① 日本学生支援機構の給付奨学金の令和6年度採用候補者**
- **② 日本学生支援機構の給付奨学金を受給している第3年次編入学者で継続を希望 する者**
- **③ 日本学生支援機構の給付奨学金を4月に申請する者**
- **④ 熊本大学独自の入学料免除・入学料徴収猶予制度に申請する者**

【**お問い合わせ先】** 熊本大学学生支援部学生生活課経済支援担当 TEL: 096-342-2151 E-mail:gag-jumen@jimu.kumamoto-u.ac.jp 受付時間:月~金曜日(休日を除く。) 8 時30 分~17 時15分

入学料の納付(3/9)

補足資料3及び補足資料4をよく確認のうえ、選択してください。

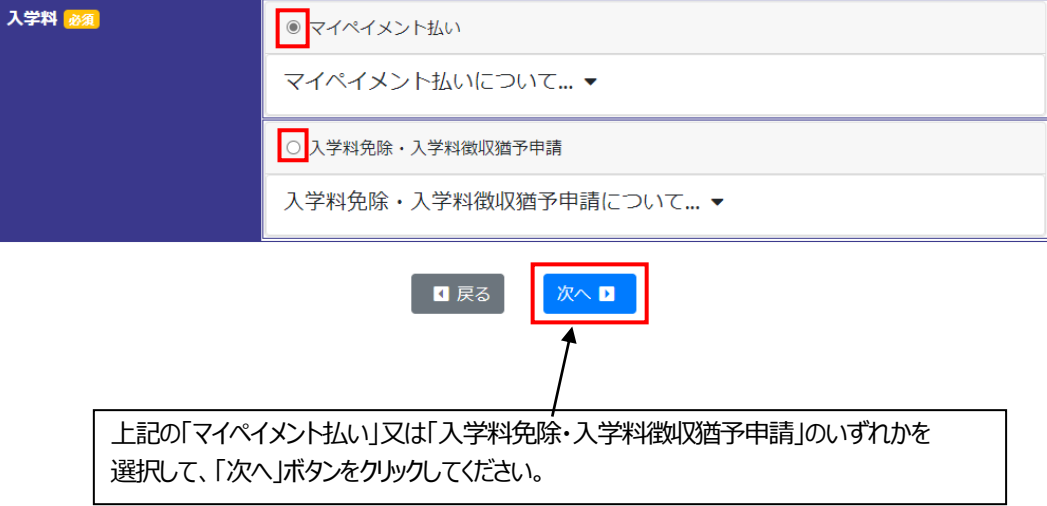

### **「入学料免除・入学料徴収猶予及び授業料免除」を申請する場合は、該当する番号を選択**し、

「次へ」ボタンをクリックしてください。

**総合型選抜合格者が「入学料免除・入学料徴収猶予」を申請する場合は必ず①「給付奨学金決定者 (支援区分:第Ⅰ・Ⅱ・Ⅲ)で免除のみ申請」を選択し、申請してください。**

入学料の納付(3/9)

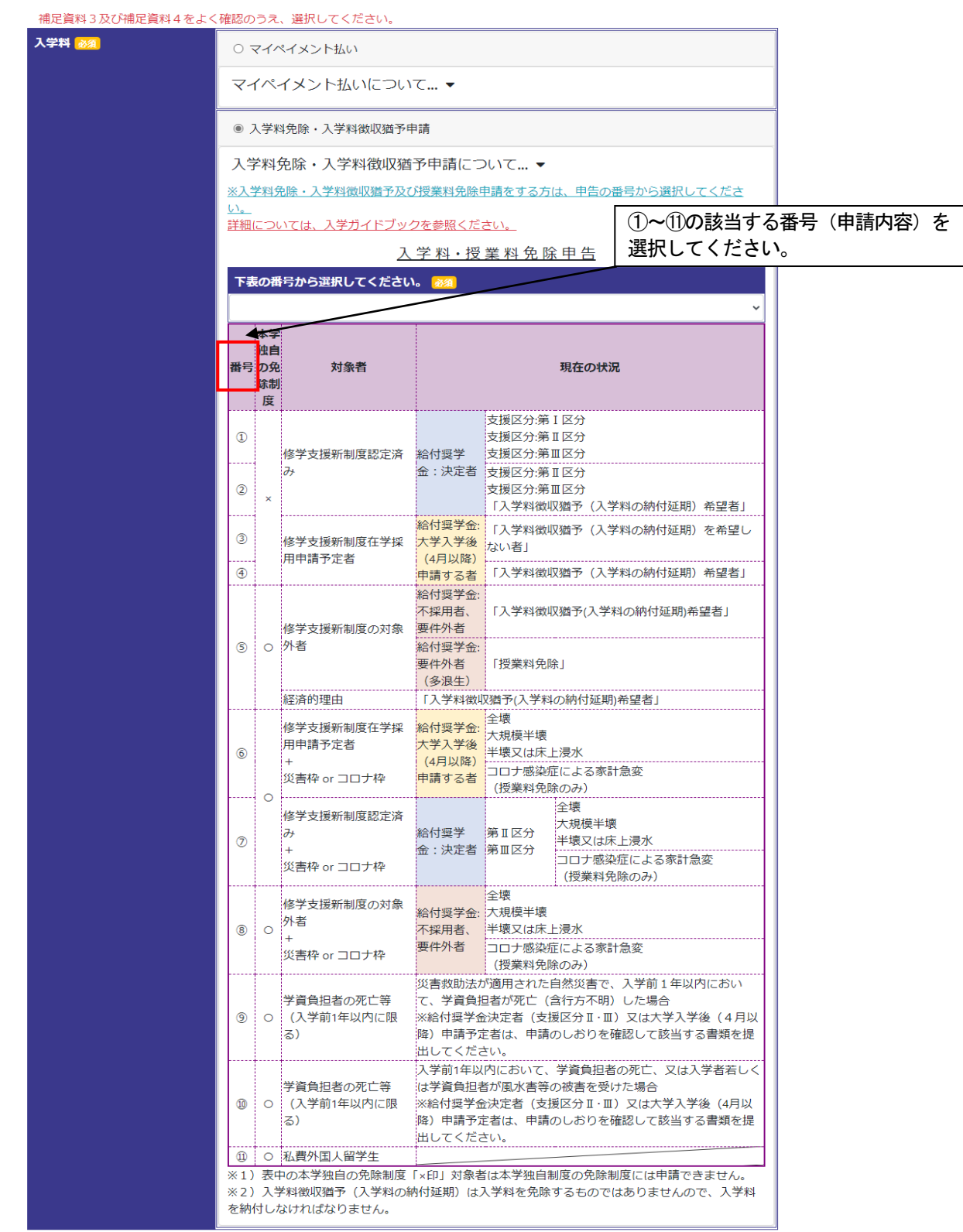

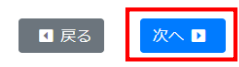

#### **STEP6 学生証用写真のアップロード**

事前に用意した学生証用の顔写真をアップロードしてください。

#### **写真は、以下の条件の全てを満たすものをアップロードしてください。**

・入学予定者本人のみを撮影したもの ・直近3 か月以内に撮影したもの ・私服で撮影したもの(制服のものは不可) ・無帽、無背景で撮影したもの ・カラーで撮影したもの ・写真データ形式は「JPEG/PNG」のいずれかであること。 また、画像比率の変更以外の加工写真不可。 ・写真サイズは縦横比4:3で 100KB 以上5MB 以下のもの

#### 学生証用写真のアップロード(4/9)

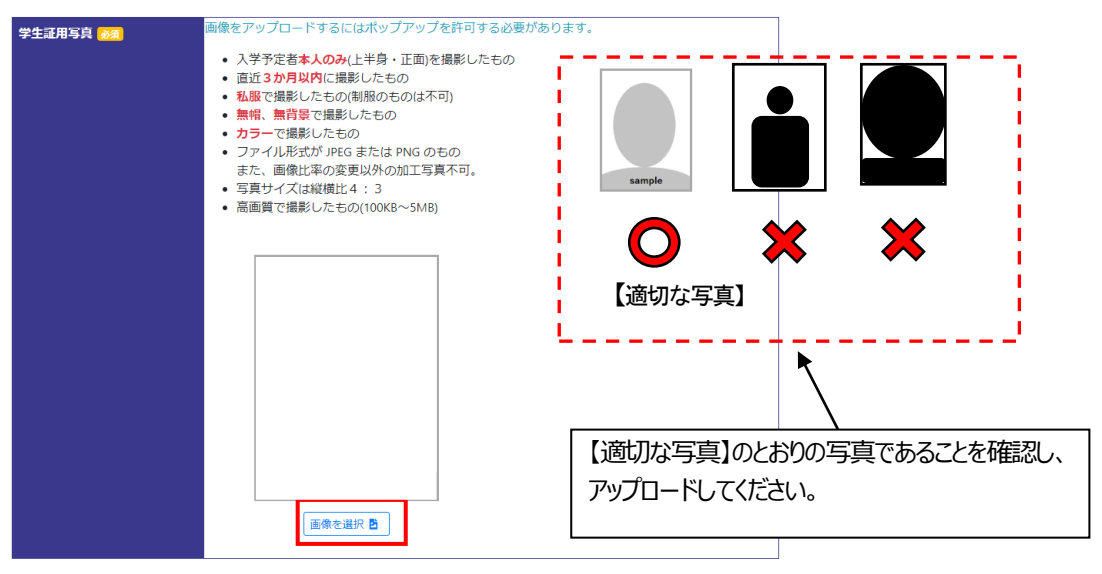

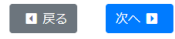

#### 学生証用写真のアップロード(4/9)

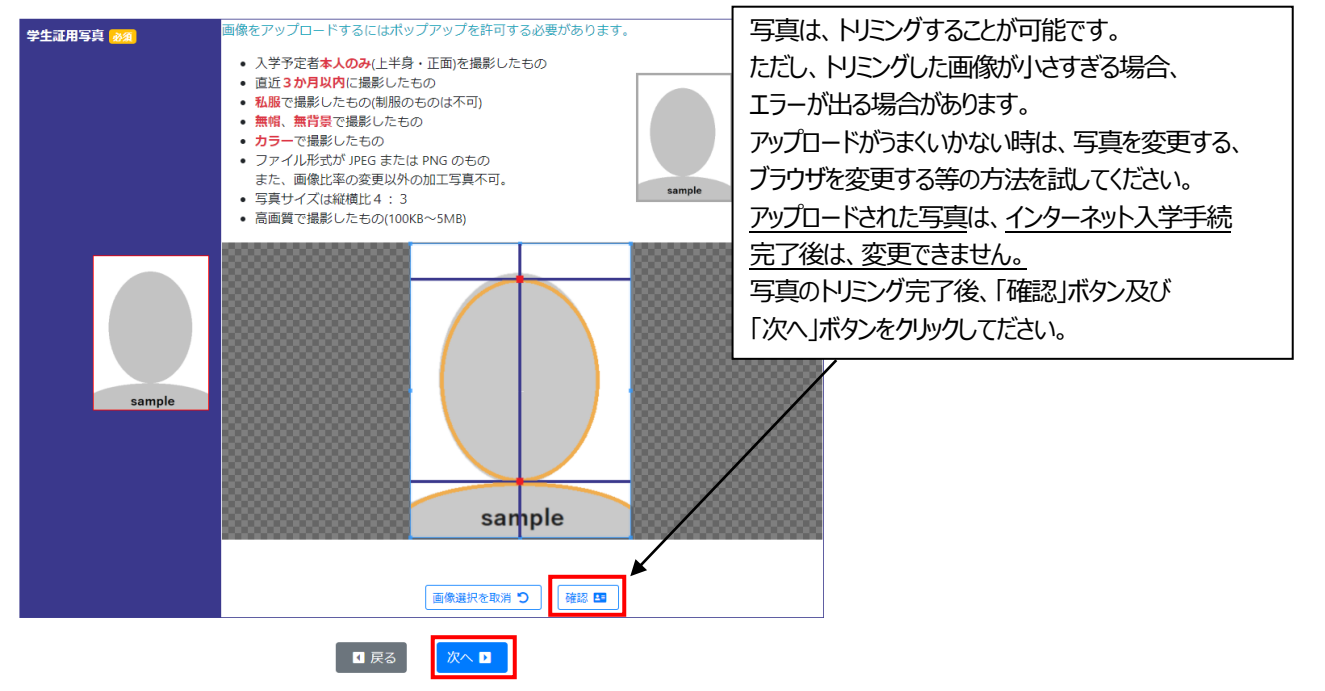

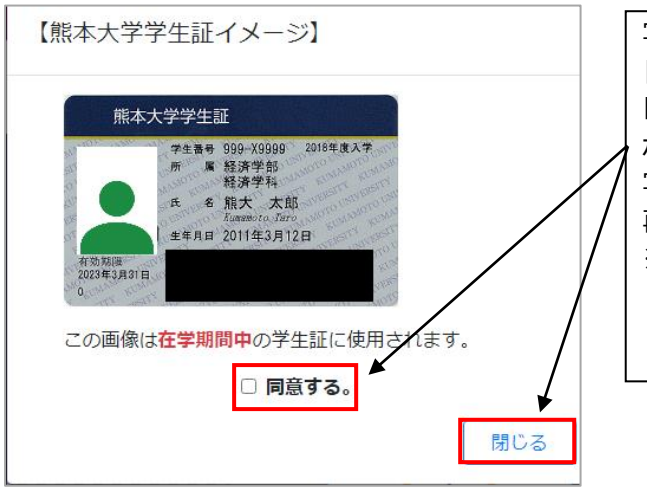

写真をアップロードし、「確認」を押すと、ポップアップで 【熊本大学学生証イメージ】が表示されます。 「同意する」にチェックを入れて「閉じる」ボタンを押し、 ポップアップを閉じて、「次へ ボタンをクリックしてください。 写真を変更したい場合は、ポップアップ画面を閉じて、 再度画像を選択してください。 ※提出された写真がそのまま学生証の顔写真となります。 (出願時に提出された写真データは、入学手続に 引き継がれません。)

### **STEP7 初修外国語履修申込みの入力**

文学部、教育学部、法学部に入学予定の方は、必修外国語科目である、初修外国語を選択します。 補足資料 1「初修外国語科目の履修について」を読み、各コース等の要望事項を確認の上、選択してくだ さい。インターネット入学手続完了後、選択した語学は、変更できません。

なお、上記学部に入学予定の外国人留学生については、別途案内しますので、「外国人留学生」を 選択してください。

理学部、医学部、薬学部、工学部、情報融合学環に入学予定の方は、必修外国語は英語のみとなり ますので、手続は不要です。なお、初修外国語は自由選択外国語として開講されるので、興味のある方 は、入学後に、これらを履修するようにしてください。

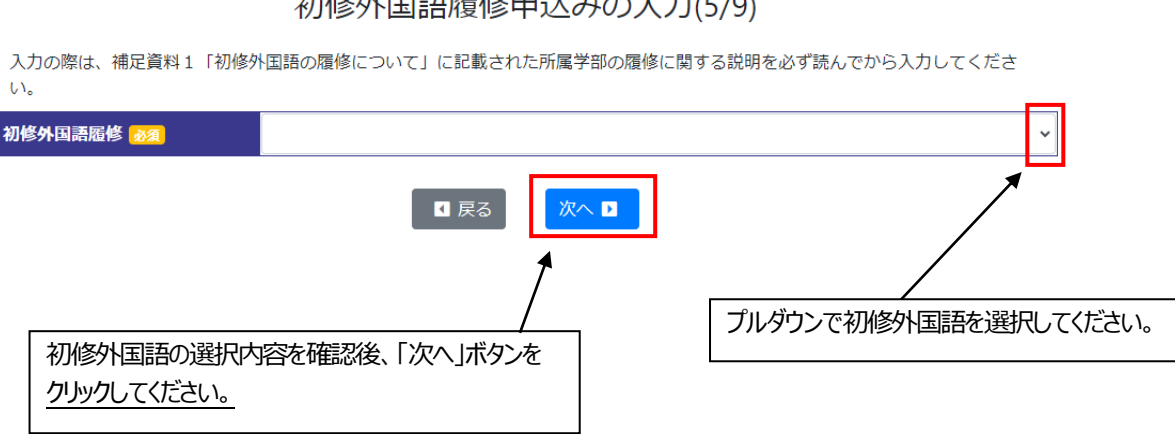

### 初修外国語履修申込みの入力(5/9)

**STEP8 誓約書の確認**

誓約書の内容を確認後、「誓約書に同意する」をチェックして、「次へ」ボタンをクリックしてください。

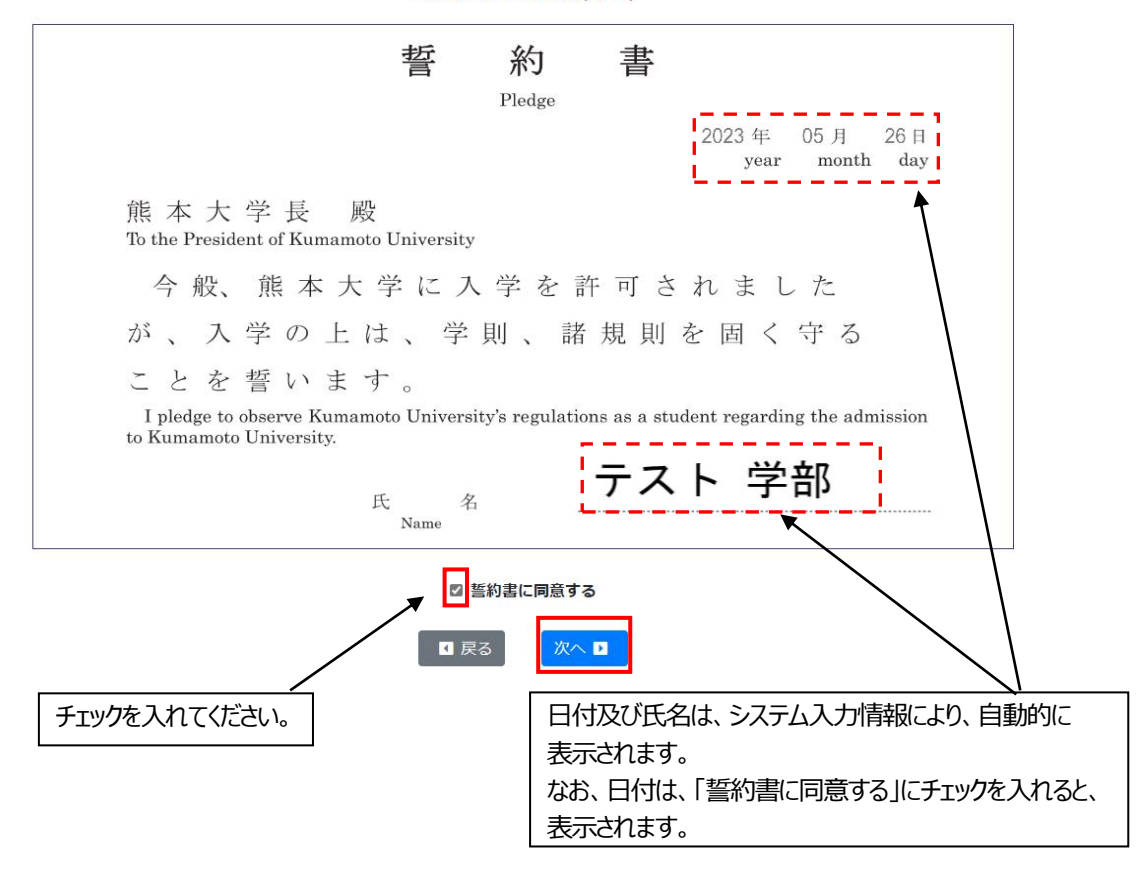

誓約書の確認(6/9)

### **STEP9 新入生アンケート**

本学の今後の学生募集や修学支援に活かすため、皆さんが熊本大学を志願した理由やその経緯などに ついて、アンケート(全10項目)への回答をお願いします。

各質問について該当する項目をクリックしてください。複数回答で上位の項目を回答する場合は、上位順 に記入欄に入力してください。「その他」の場合は、()に入力してください。

ここで得られた情報は、広報、修学支援活動のみに利用します。

#### **STEP10 必要書類の印刷**

登録した内容によって、表示される項目が異なります。「印刷」ボタンがあるものは、全て印刷してください。 必要な書類を印刷し、「必要書類について確認しました。」をチェックし、「確認」ボタンをクリックしてください。

入学手続完了後は、情報の更新はできませんが、入学手続期間中は、システムにログインすると入力 内容の確認及び必要書類の印刷が可能です。印刷し忘れていた、印刷した書類を紛失した等の場合は、 再度印刷してください。

宛名ラベルは、カラー印刷ができない場合は、白黒で結構です。 印刷したものは、手続書類に同封し郵送してください。

必要書類の印刷(8/9)

※このページを印刷し、郵送前に漏れがかいがチェックし、入学手続書類に同封してください。

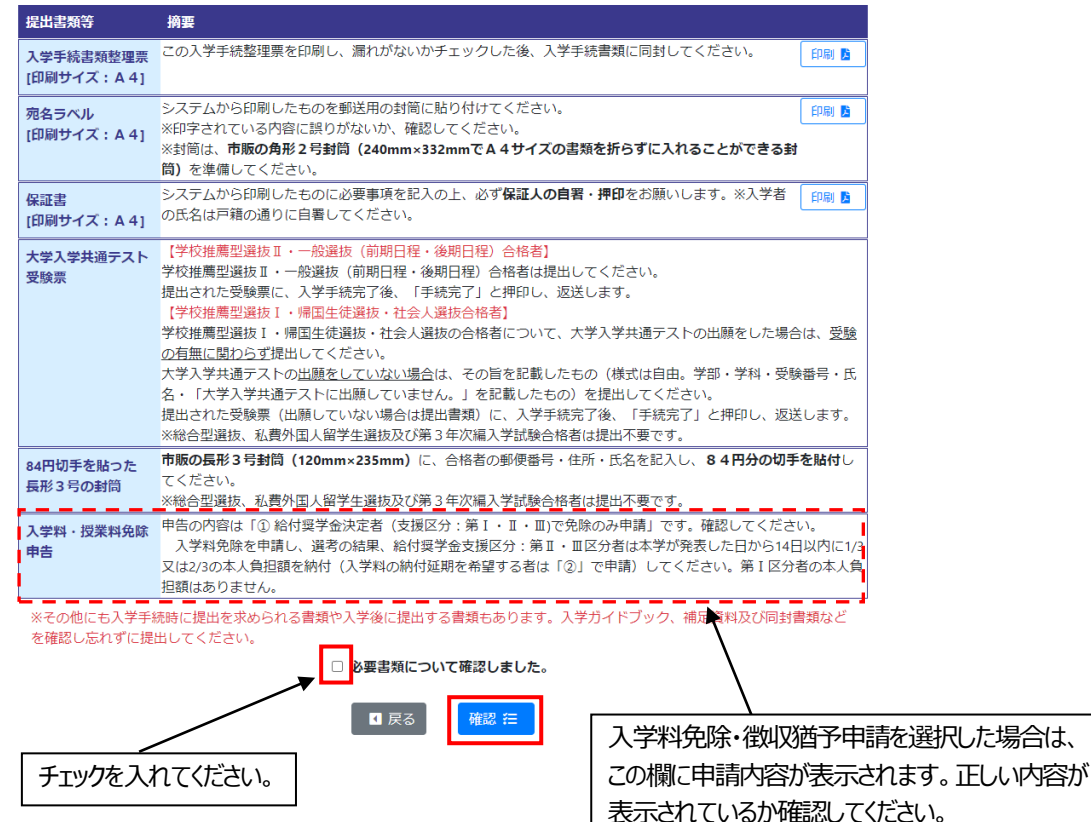

必要書類の印刷(8/9)

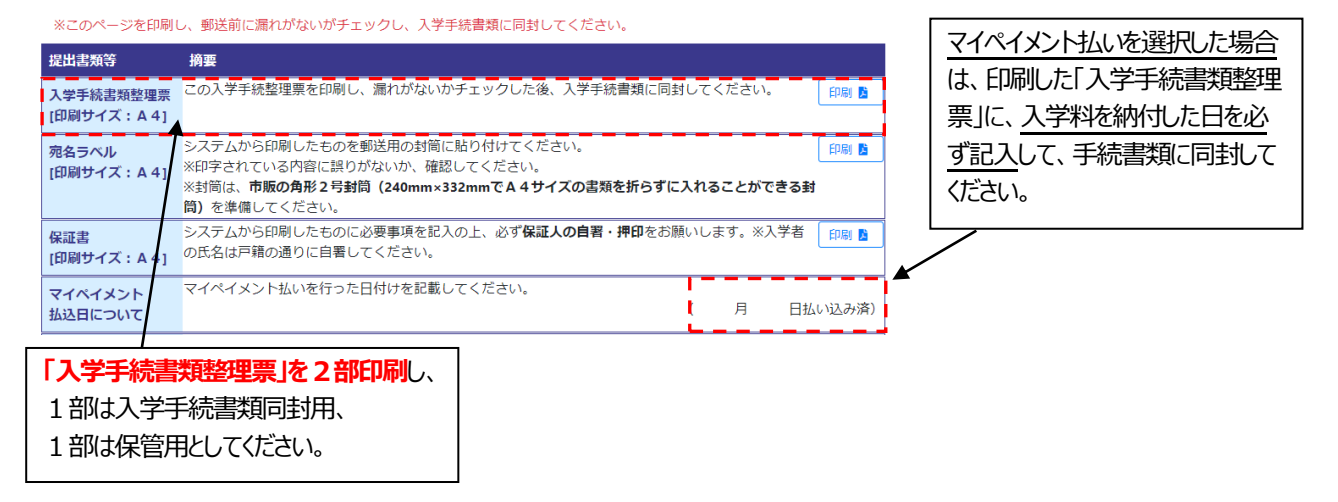

## **STEP11 入力内容確認**

入力情報を確認してください。修正する場合は、「戻る」ボタンをクリックして、修正してください。 入力内容確認後、「確定」ボタンを押してください。

## 入力内容確認(9/9)

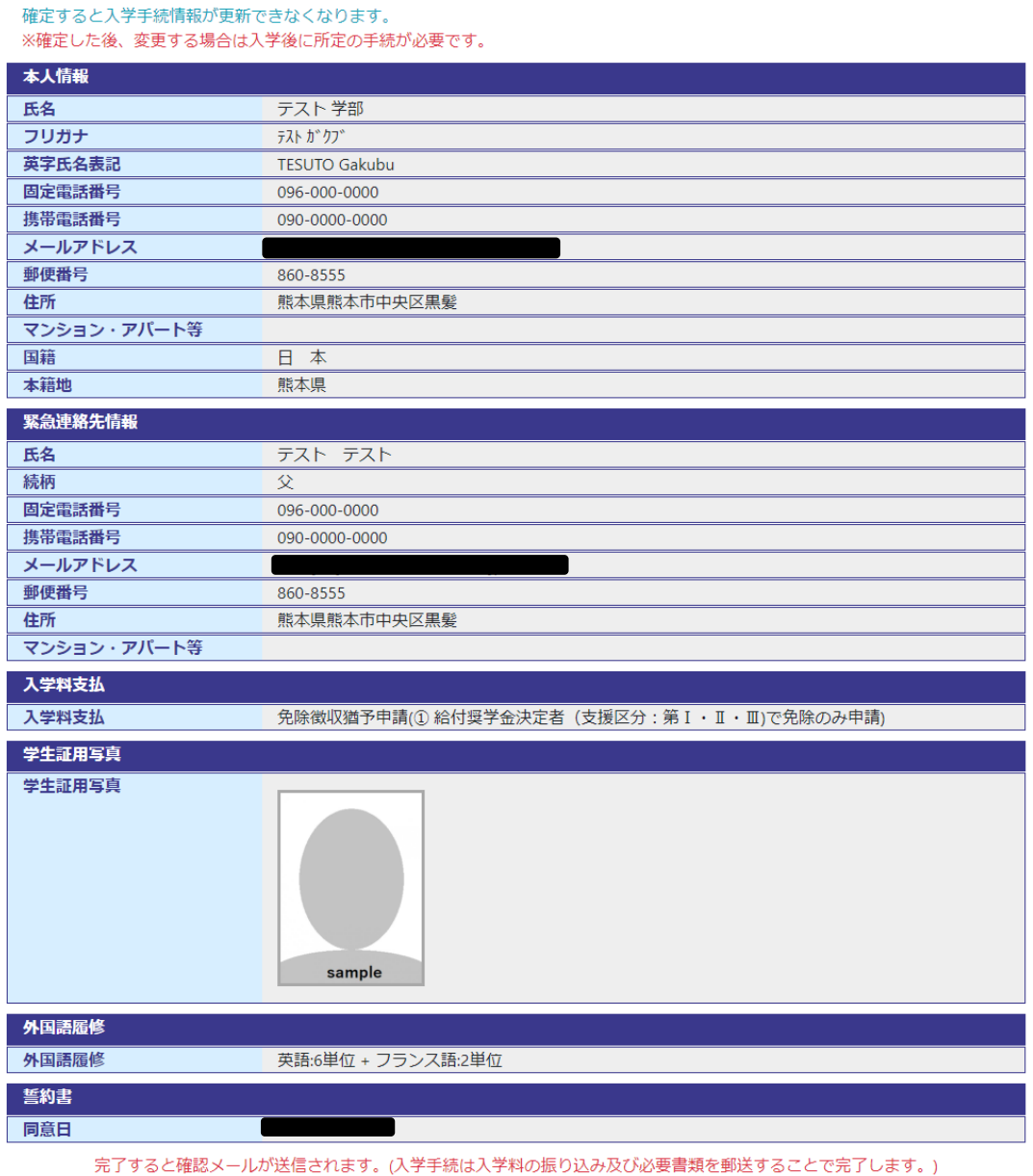

□ 戻る 確定 以下の画面が表示されれば、インターネット入学手続システムへの登録は完了です。

また、nyushi@jimu.kumamoto-u.ac.jp から、以下のメールが送信されますので、確認してください。

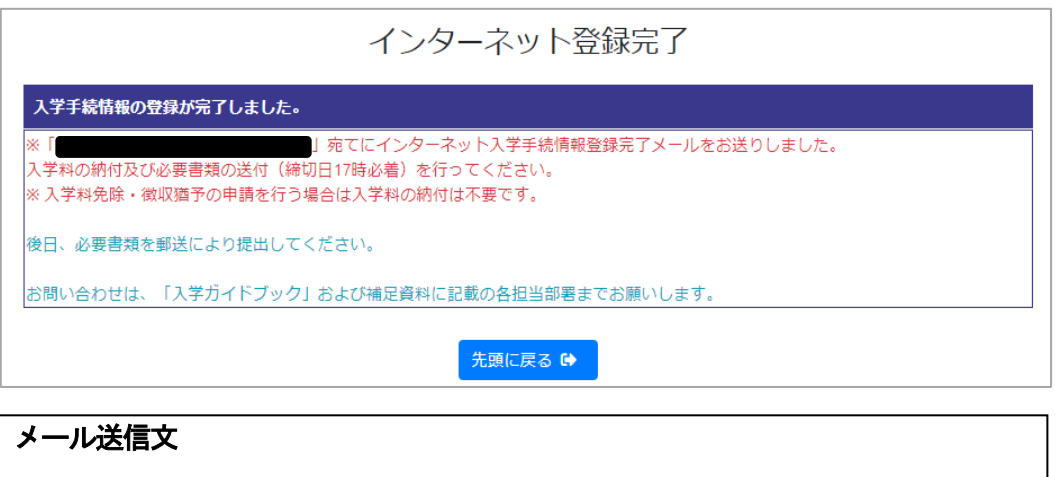

入学手続情報の登録が完了しました。 入学料の納付及び必要書類の送付(締切日17 時必着)を行ってください。 ※入学料免除・徴収猶予の申請を行う場合は入学料の納付は不要です。

入学料の納付は、入学ガイドブックを確認して行ってください。 インターネット入学手続システムURL <https://admission.kumamoto-u.ac.jp/>

## **インターネット入学手続システムへの登録だけでは、入学手続は完了しません。 各入試区分の入学手続期間内に、入学料の納付及び必要書類を郵送 (必着)することで完了します。(6~7 ページ参照)**

なお、インターネット入学手続完了後は、入力内容の訂正ができませんが、住所や連絡先については、 入学後に各自訂正が可能です。4月以降に住所及び連絡先が変更となる場合は、入学後に変更して ください。

## **3.入学料の納付について(マイペイメントの利用方法)**

 $\overline{a}$ 

**必ず、入学手続書類を郵送する前に納付してください。** ただし、「入学料免除・入学料徴収猶予」の申請者及び「日本学生支援機構 **奨学金【給付型奨学金】」の採用・申請者は、入学料を納付せず、25 ページを 参照して手続きしてください。**

インターネット入学手続登録完了後、スマートフォンで再度、「インターネット入学手続システム」に ログインしてください。パソコンからでは、マイペイメントを利用することができません。

スマートフォンに表示されたバーコードを使用することで、コンビニエンスストアの営業時間内であれば 全国どこからでも入学料を納付できます。なお、入学料の納付は現金のみとなっております。

(1) 以下アドレス又は QR コードにより、再度、インターネット入学手続システムにアクセス、 ログインレ アください

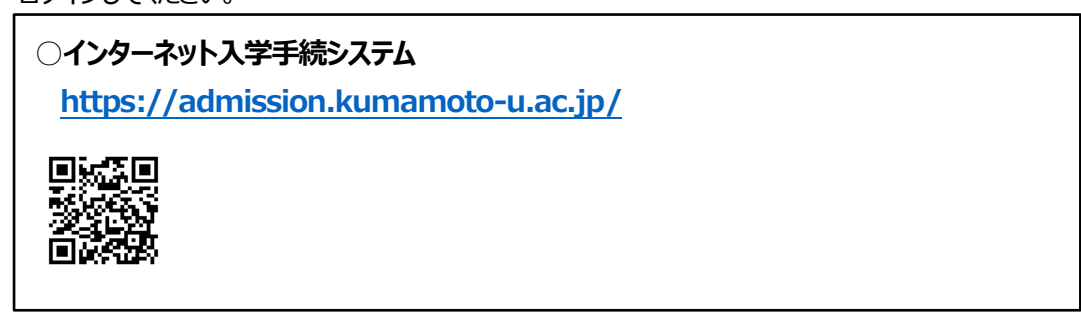

(2) ログイン後の画面の「支払バーコード」の項目をクリックしてください。

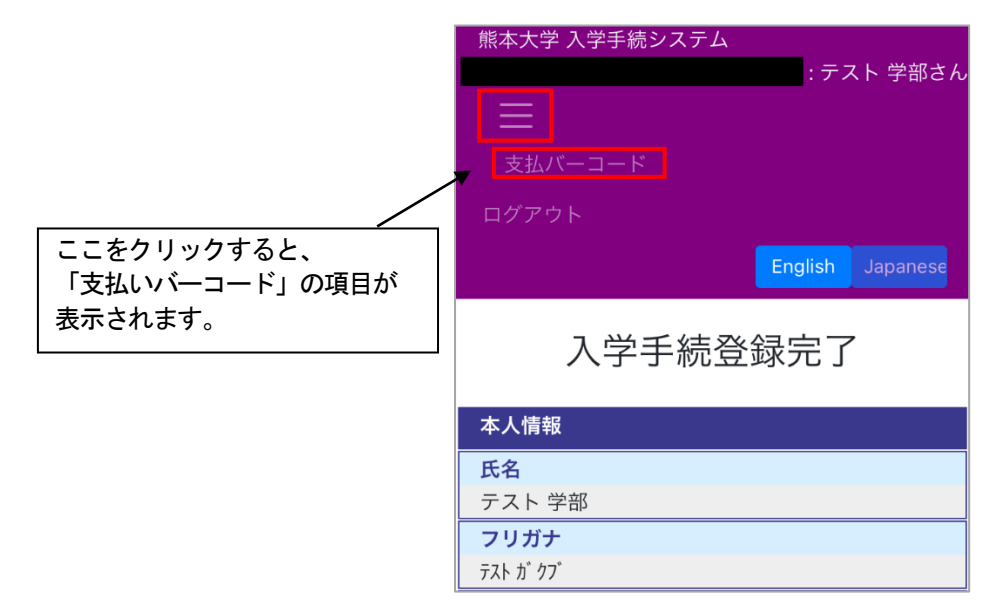

(3)「支払いバーコード」をクリックすると、マイペイメントにログインできますので、「OK」ボタンを クリックしてください。バーコードが表示されるか確認してください。

**※バーコードは取得した当日限り有効です。日付が変わる場合は、再度、「インターネット**

### **入学手続システム」にログインし、新たにバーコードを取得してください。**

バーコードをコンビニエンスストアで提示すると、支払いが可能です。 (スクリーンショット等でもバーコードを読み取ることができます。) バーコードが上手く読み取れない場合は、主にスマートフォンのブラウザ等又はコンビニエンス ストアのバーコードリーダーの問題が考えられますので、スマートフォンのブラウザを変更する、 解像度を上げる又は他のコンビニエンスストアを利用する等のご対応をお願いします。 バーコードが表示されない場合は、他のスマートフォンで表示できるか確認してください。 上記の対応でも問題が解決しない場合は、速やかに熊本大学入試課までご連絡願います。 (電話:096-342-2146 メールアドレス:nyushi@jimu.kumamoto-u.ac.jp)

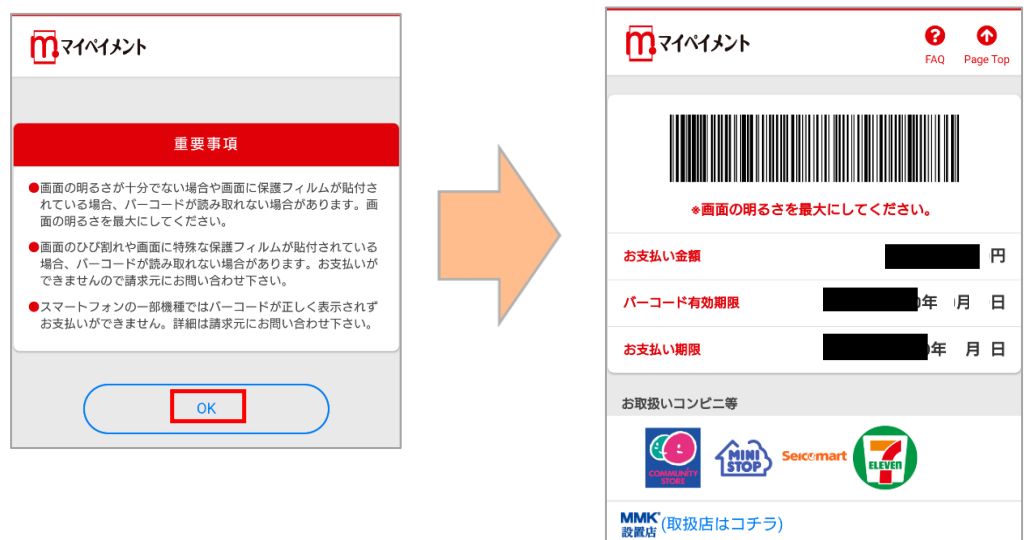

- (4)マイペイメント支払いでは、コンビニエンスストアで入学料分の領収書が発行されません。 支払後に、入学手続システムから「支払いバーコード」をクリックして、マイペイメントに入ると、 「お支払い内容」を確認することが可能です。 この「お支払い内容」が表示されていれば、正常に入学料納付が完了しています。
- ※入学料の領収書については、入学料納付後4~10日後に再度マイペイメントにアクセスし、 ダウンロード可能となります。「電子領収書作成」のボタンが表示されます。

お開会せ番号

請求元 請求元連絡先 品目・サービ お支払い金額 お支払い場所 **START** お支払い日間

収納代行会社:エヌ・ティ・ティ・インターネット株式会社<br>取扱店(コンピニエンスストア等)は契約により代理受領を行ないま イペイメント」はエヌ・ティ・ティ・インターネット株式会社の5

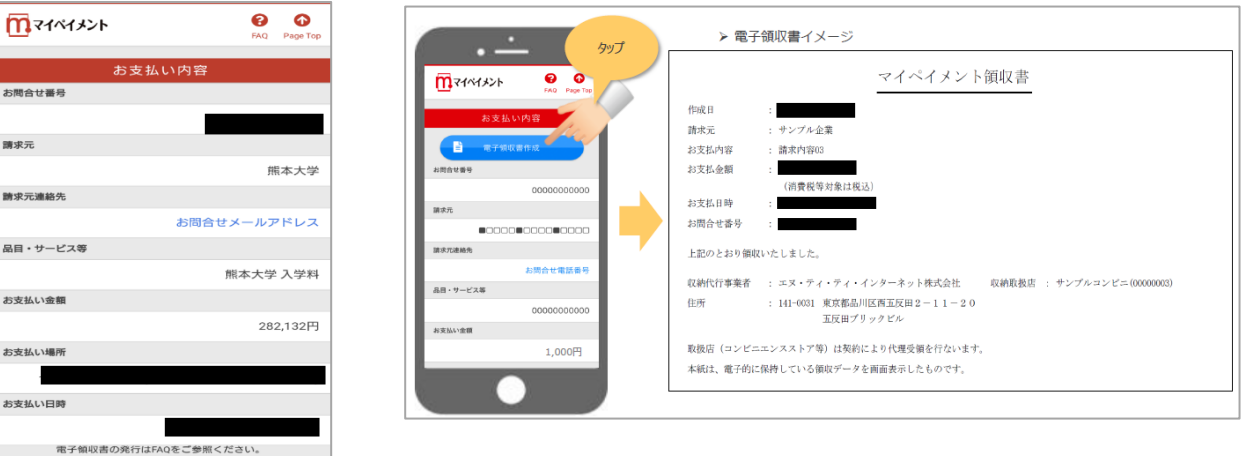

**4-1.入学料免除・徴収猶予及び授業料免除について**

**以下①~④に該当する方は、入学料を振り込まずに、「入学料の納付画面」 (15 ページ参照)で「入学料免除・入学料徴収猶予申請」を選択してください。 また、補足資料 3「入学料免除・入学料徴収猶予及び授業料免除について」 及び補足資料 4「奨学金制度について」を確認の上、申請手続きを行ってください。 不明な点などがある場合は、「問い合わせ先」にお尋ねください。** [ **一旦、納付された入学料は返還できません。** ]

- **① 日本学生支援機構の給付奨学金の令和6年度採用候補者**
- **② 日本学生支援機構の給付奨学金を受給している第3年次編入学者で継続を 希望する者**
- **③ 日本学生支援機構の給付奨学金を4月に申請する者**
- **④ 熊本大学独自の入学料免除・入学料徴収猶予制度に申請する者**

## **4-2.日本学生支援機構奨学金【給付型奨学金・貸与型奨学金】について**

**以下の①~③に該当する方は、入学料を振り込まずに、「入学料の納付画面」 (15 ページ参照)で「入学料免除・入学料徴収猶予申請」を選択してください。 また、入学料免除及び授業料免除の手続きと併せて、給付奨学金の申請手続きを 行ってください。 申請にあたっては、補足資料3「入学料免除・入学料徴収猶予及び授業料免除につ いて」及び補足資料 4「奨学金制度について」を確認してください。**

**※貸与奨学金についても、申請手続きが必要になります。詳細は補足資料 4 「奨学金制度について」を確認の上、申請手続きを行ってください。**

**不明な点などがある場合は、「問い合わせ先」にお尋ねください。**

- **① 日本学生支援機構の給付奨学金の令和6年度採用候補者**
- **◎ ロ<del>キ:エス次/次/2/211</del>2×:並ジャイマイス/次/2/21212**<br>② 日本学生支援機構の<mark>給付</mark>奨学金を受給している第3年次編入学者で継続を **希望する者**
- **③ 日本学生支援機構の給付奨学金を4月に申請する者**

**【上記4-1及び4-2に関する問い合わせ先】** 熊本大学学生支援部学生生活課経済支援担当 TEL: 096-342-2151、2129 E-mail:gag-jumen@jimu.kumamoto-u.ac.jp 受付時間:月~金曜日(休日を除く。) 8 時30 分~17 時15 分

# **5.FAQ(よくある質問)**

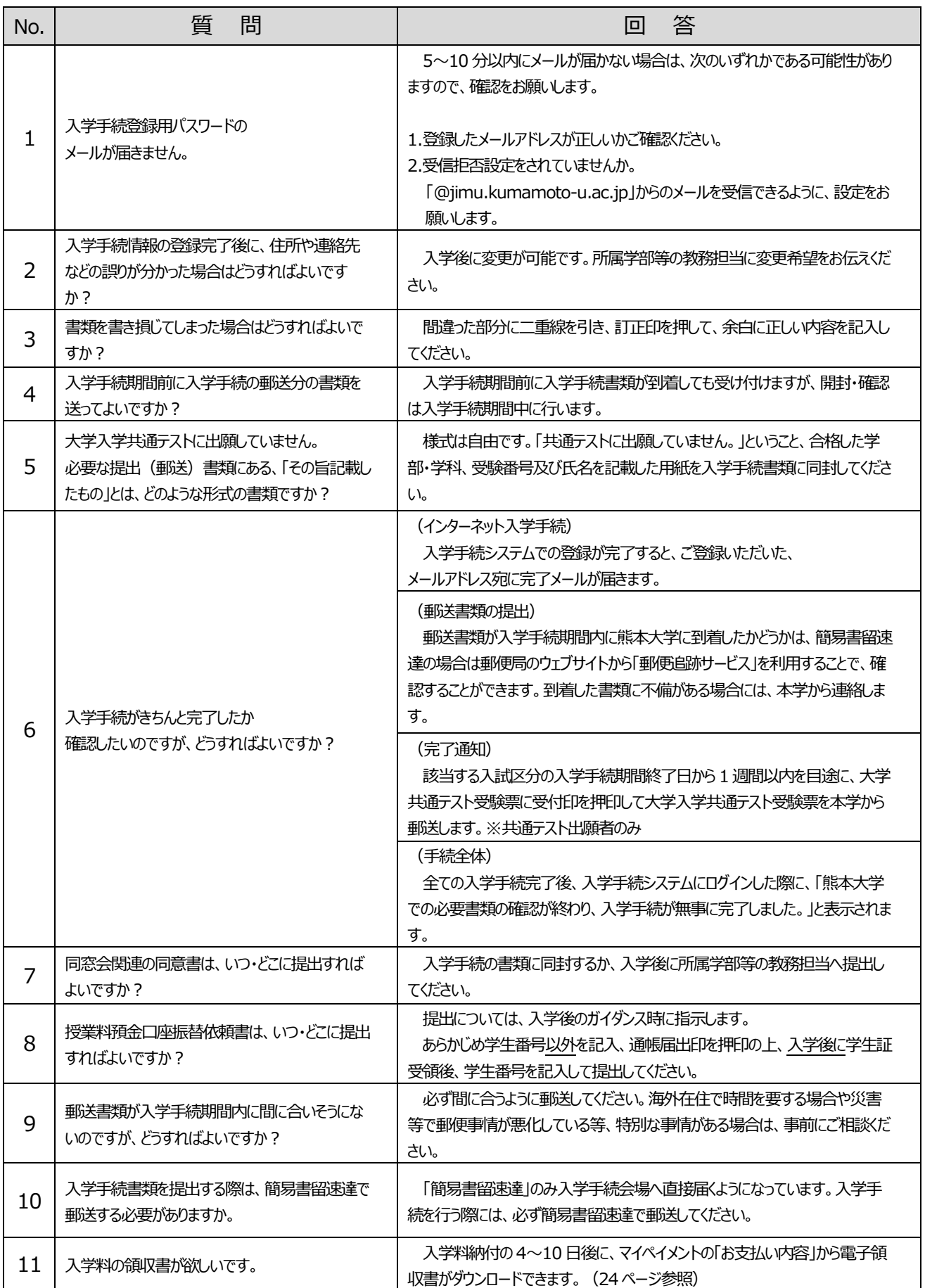

## **6.熊本大学における学生等の個人情報の取扱いについて**

本学では、国立大学法人熊本大学個人情報保護規則及び国立大学法人熊本大学個人情報 管理規則に基づき、以下のとおり、業務遂行に係る学生等の個人情報の適切な取得・利用・管理を 行っています。

[個人情報の取得]

本学は、本学の業務を遂行するため、その利用目的の達成に必要な場合に限り個人情報を取得 します。

また、学生本人等から直接書面等により個人情報を取得するときは、次に掲げる場合を除き、

本人に対しその利用目的を明示します。

- (1) 人の生命、身体又は財産の保護のために緊急に必要があるとき。
- (2) 利用目的を本人に明示することにより、本人又は第三者の生命、身体、財産その他の権利利益 を害するおそれがあるとき。
- (3) 利用目的を本人に明示することにより、国の機関、独立行政法人等、地方公共団体又は地方 独立行政法人が行う事務又は事業の適正な遂行に支障を及ぼすおそれがあるとき。
- (4) 取得の状況からみて利用目的が明らかであると認められるとき。

| 利用目的                                           | 取得する個人情報                                                                                                    |
|------------------------------------------------|----------------------------------------------------------------------------------------------------|
| 入学者選抜業務                                        | ・学生本人の氏名、性別、生年月日、顔写真、大学入学共通テスト<br>成績、個別学力検査等成績、英語外部検定試験成績、志望学<br>部•学科•専攻、出身高等学校、入試合否、高等学校学習成績<br>概評及び学習成績の状況、調査書、成績証明書、高等学校長の<br>推薦書、健康診断書、出身大学、職歴、履歴書・身上記録書、<br>住所、雷話番号、メールアドレス、緊急連絡先、家族状況、免許・<br>資格、日本留学試験成績、TOEFL 成績、国籍・出身国・地域、<br>在留資格、日本への渡航歴等<br>・保護者氏名、住所、電話番号等<br>・保証人等氏名、電話番号等 |
| 学籍の管理(学牛証、<br>学位記、各種証明書の<br>発行等を含む。)及び<br>修学指導 | ・学牛本人の氏名、学牛番号、性別、牛年月日、顔写真、受験<br>番号、携帯電話番号、メールアドレス、住所、本籍地 (国又は<br>地域)、所属学部・学科・課程・研究科・教育部・専攻、出身学校<br>名、入学種別、異動情報、履修登録科目、成績情報等<br>・保証人氏名、住所、続柄、電話番号、メールアドレス等<br>・保護者連絡先氏名、住所、続柄、電話番号等<br>・上記以外の緊急時の連絡先住所、氏名、続柄、電話番号等                                                                       |
| 授業料債権管理業務                                      | 学生本人の氏名、住所、電話番号、保護者等の氏名、住所、電話<br>番号、振替用預金口座情報、授業料等納入状況等                                                                                                    |
| 授業料等免除・奨学金貸<br>与等業務                            | 学牛本人の氏名、性別、所属学部等、学牛番号、住所、雷話<br>番号、所得状況、家庭状況、家族等の氏名・連絡先、成績、<br>免除・貸与状況等                                                                                                    |
| 学生寄宿舎関係業務                                      | 学牛本人の氏名、性別、所属学部等、学牛番号、住所、雷話<br>番号、所得状況、家族等の氏名・連絡先等                                                                                                    |

例えば、本学では、次の利用目的でそれぞれの個人情報を取得します。

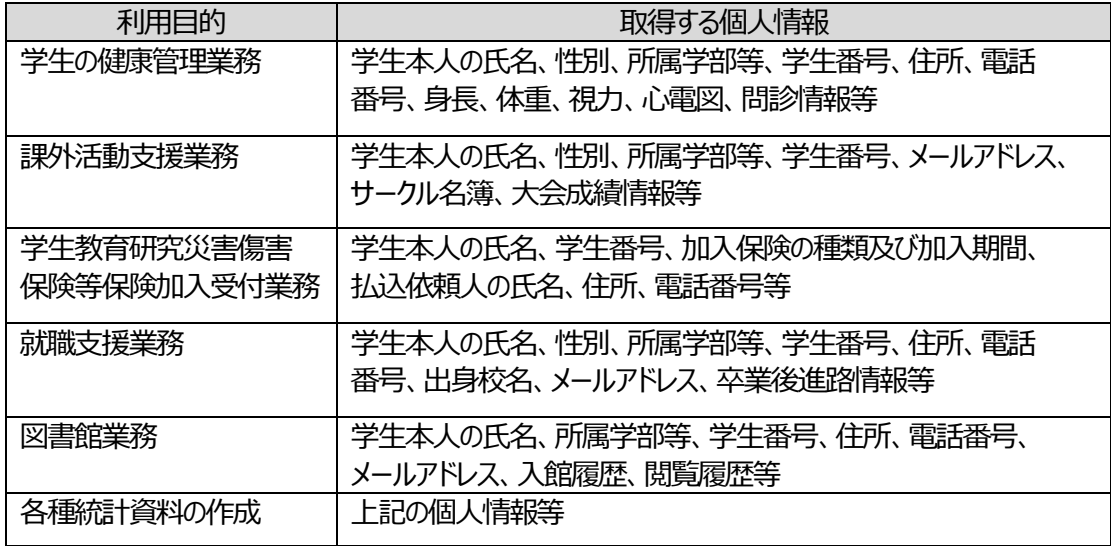

[学内掲示板への掲示について]

本学は、学生等への周知又は連絡を行うために必要な範囲で、学生等の個人情報を学内掲示板 (電子掲示板を含む。)に掲示することがあります。

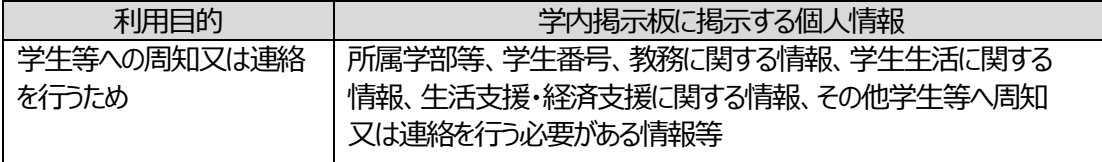

[個人情報の目的外の利用・第三者提供]

本学は、法令に基づく場合を除き、利用目的以外の目的のために保有個人情報を自ら利用し、又は 第三者に提供しないものとします。

ただし、本学は、次のいずれかに該当すると認めるときは、利用目的以外の目的のために保有個人情報 を自ら利用し、又は第三者に提供する場合があります。

- (1) 人の生命、身体又は財産の保護のために必要がある場合であって、本人の同意を得ることが困難で あるとき。
- (2) 公衆衛生の向上又は児童の健全な育成の推進のために特に必要がある場合であって、本人の同意 を得ることが困難であるとき。
- (3) 国の機関若しくは地方公共団体又はその委託を受けた者が法令の定める事務を遂行することに対し て協力する必要がある場合であって、本人の同意を得ることにより当該事務の遂行に支障を及ぼす おそれがあるとき。
- (4) 本学が当該個人情報を学術研究の用に供する目的(以下「学術研究目的」という。)で取り扱う 必要があるとき(当該個人情報を取り扱う目的の一部が学術研究目的である場合を含み、個人の 権利利益を不当に侵害するおそれがある場合を除く。)。
- (5) 本学から学術研究機関等に個人データを提供する場合であって、当該学術研究機関等が当該個 人データを学術研究目的で取り扱う必要があるとき(当該個人データを取り扱う目的の一部が学術研 究目的である場合を含み、個人の権利利益を不当に侵害するおそれがある場合を除く。)。

#### [個人情報の安全の確保]

本学は、学生等の個人情報の漏えい、滅失又はき損の防止、その他の個人情報適切な管理のため 必要な措置を講じています。また、個人情報の取扱いを外部に委託する場合は、秘密保持の義務を 契約書に明記するとともに、必要に応じ、委託先における責任者等の管理体制、個人情報の管理 状況について確認します。

> **【上記6.に関する問い合わせ先 】** 〒860-8555 熊本市中央区黒髪2丁目39番1号 熊本大学総務部総務課総務担当 TEL:096-342-3117 FAX:096-342-3110